### 专业基本技能-**Linux**服务器配置(**10**套)

### 试题 **1**:**Linux** 服务器配置

(1)任务描述

本项目主要完成服务器的网络操作系统安装,在服务器上安装DHCP服 务器、Apache服务器。利用DCHP服务器向内网用户提供IP等相关参数的自 动获取。利用Apache服务器上布置公司的WEB站点。

任务一:系统基础配置(10分)

①设置DHCP服务器的TCP/IP属性,指定IP为:192.168.1.1/24,网关为: 192.168.1.254,首选DNS服务器IP地址为:192.168.1.1。通过ifconfig查看 网络参数,将查看结果截图保存到物理机上D:\提交资料\答案.doc(图片标题 为"任务一:系统基础配置-1");(10分)

任务二:配置DHCP服务器(35分)

①在linux系统中安装DHCP服务包,修改配置文件dhcpd.conf,创建作用域, 参数为: IP 地址池范围: 192.168.1.2-192.168.1.250, 子网掩码: 255.255.255.0,DNS:192.168.1.1,网关:192.168.1.254,给主机host1分配 固定IP地址为:192.168.1.2,主机MAC地址为:测试机MAC地址,。将配置文件内 容截图保存到物理机上D:\提交资料\答案.doc(图片标题为"任务二: 配置DHCP 服务器-1"); (30分)

②重启DHCP服务,在测试机上测试DHCP,获取IP地址、DNS等参数,将物理 机TCP/IP参数显示界面截图保存到物理机上D:\提交资料\答案.doc(图片标题 为"任务二:配置DHCP服务器-2")。(5分)

任务三:配置WEB服务(35分)

①在DHCP服务器上安装WEB服务包,修改WEB服务器配置文件httpd.conf, 开放8080端口, 设置两个网站: "湖南省专业技考核查网站"和"公司财务 网站"。"湖南省专业技能考核网站"设置网站的主目录路径为/var/www/jncc、 IP为192.168.1.1/24、端口80。公司财务网站设置网站的主目录路径为 /var/www/cw、IP为192.168.1.1/24、端口8080。设置WEB站点首页文档为 jncc.htm。将配置文件内容截图保存到物理机上D:\提交资料\答案.doc(图 片标题为"任务三: 配置WWW服务-1"); (25分)

② 在 /var/www/jncc 目 录 中 创 建 ' 湖 南 省 专 业 技 能 考 核 网 站 首 页 jncc.htm、首页内容为: welcome to my home, this is jncc's web, 在 /var/www/cw目录中创建公司财务网站首页jncc.htm、首页内容为:This is very important page,重启WEB服务,从物理机上使用IP地址在浏览器访问 网站验证配置结果,将访问界面分别截图保存到物理机上D:\提交资料\答 案.doc(图片标题为"任务三:配置WWW服务-2""任务三:配置WWW服务-3");  $(10/2)$ 

(2)实施条件

①硬件环境

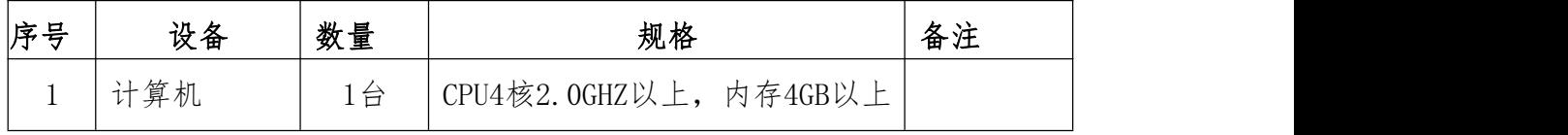

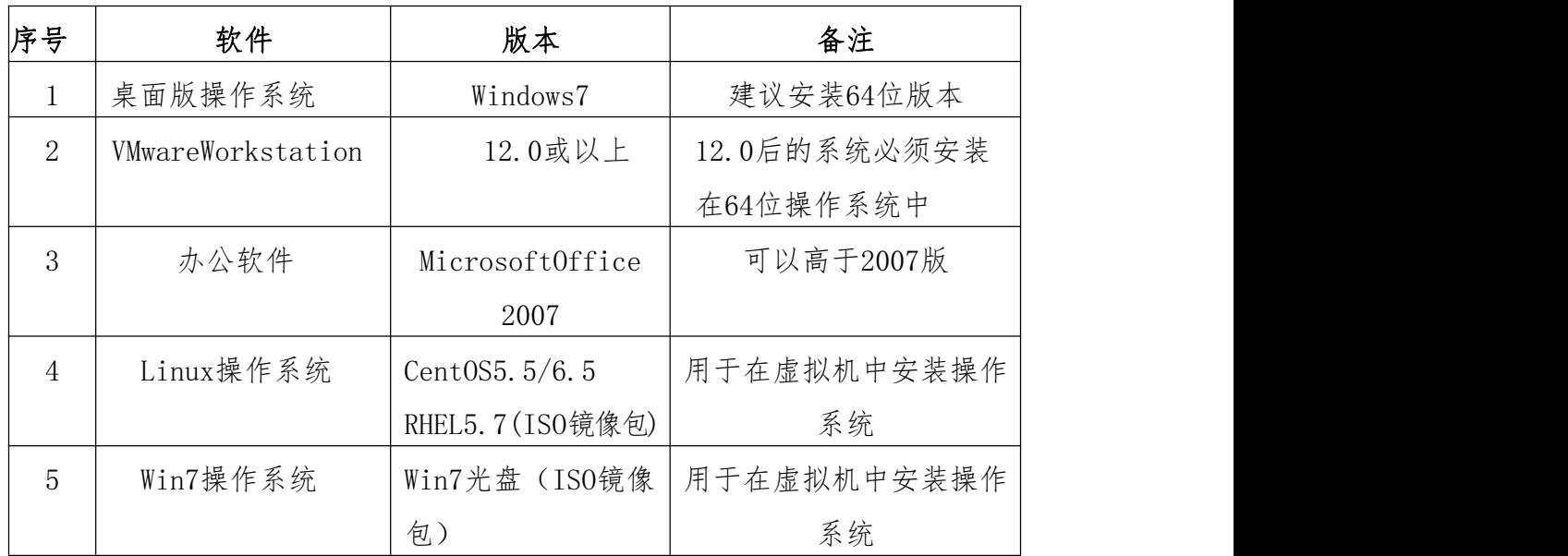

②软件环境

(3)考核时量

120分钟。

(4)评分标准

评分项一:系统基础配置(10分)

| 序号 | 评分内容   | 评分点              | 分值<br>分 |  |
|----|--------|------------------|---------|--|
|    | 系统基础设置 | 标接成功、IP地址、子网掩码填写 | 10      |  |
|    |        | 正确               |         |  |

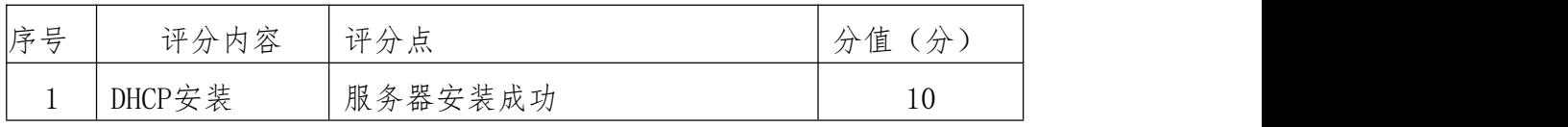

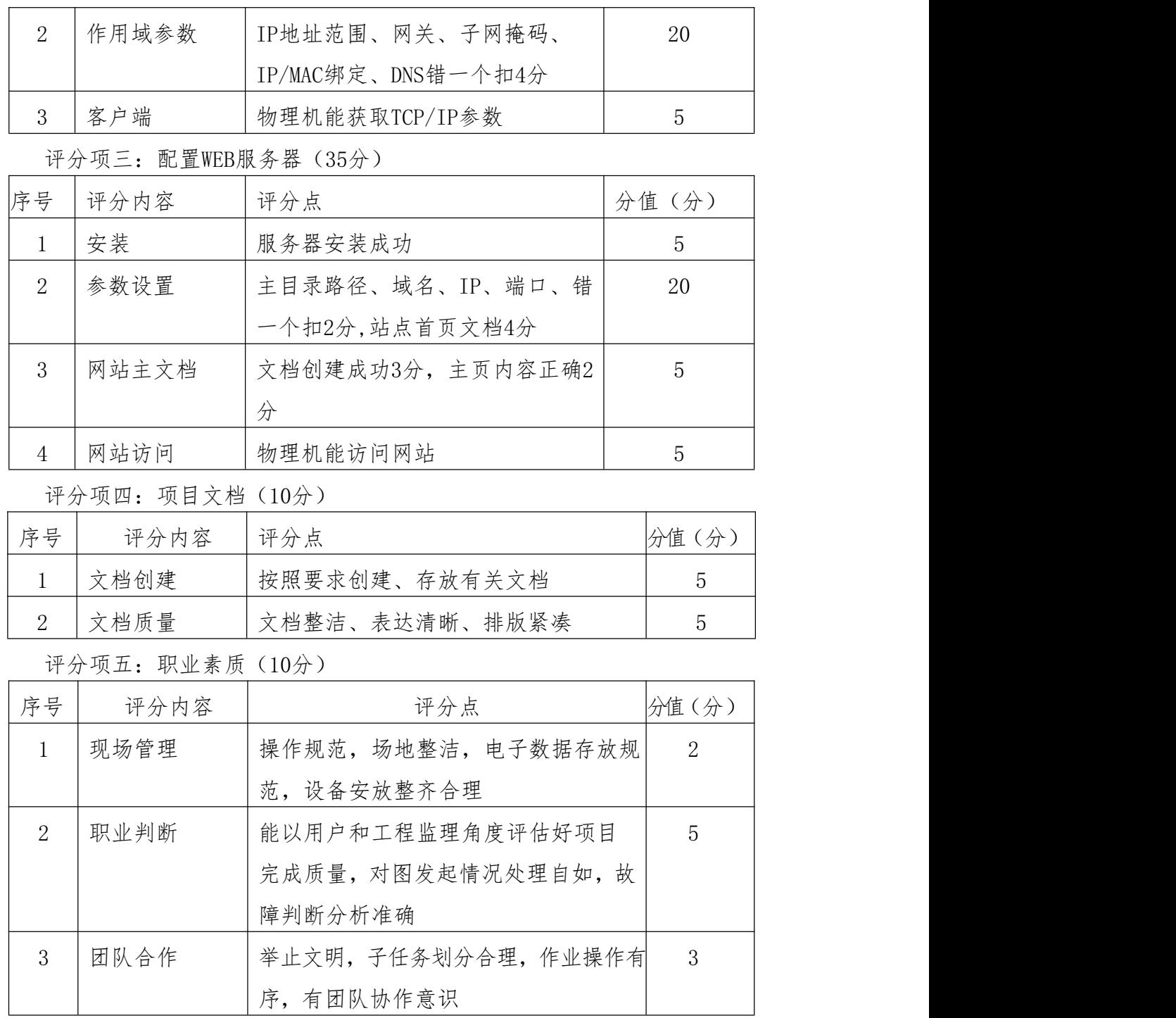

#### 试题 **2**:**Linux** 服务器配置

(1)任务描述

本项目主要完成服务器的网络操作系统安装,在服务器上安装DHCP服 务器、Apache服务器。利用DHCP服务器向内网用户提供IP等相关参数的自 动获取。利用Apache服务器上布置公司的WEB站点。

任务一:系统基础配置(10分)

①设置DHCP服务器的TCP/IP属性,指定IP为:192.168.2.1/24,网关为: 192.168.2.254,首选DNS服务器IP地址为:192.168.2.1。通过ifconfig查看 网络参数,将查看结果截图保存到物理机上D:\提交资料\答案.doc(图片标题 为"任务一:系统基础配置-1");(10分)

任务二:配置DHCP服务器(35分)

①在linux系统中安装DHCP服务包,修改配置文件dhcpd.conf,创建作用域, 参 数 为 : IP 地 址 池 范 围 : 192.168.2.2-192.168.2.250 , 子 网 掩 码 : 255.255.255.0,DNS:192.168.2.1,网关:192.168.2.254,给主机host1分配 固定IP地址为:192.168.2.2,主机MAC地址为:测试机MAC地址,。将配置文件内 容截图保存到物理机上D:\提交资料\答案.doc(图片标题为"任务二:配置DHCP 服务器-1"); (30分)

②重启DHCP服务,在测试机上测试DHCP,获取IP地址、DNS等参数,将物理 机TCP/IP参数显示界面截图保存到物理机上D:\提交资料\答案.doc(图片标题 为"任务二:配置DHCP服务器-2")。(5分)

任务三:配置WEB服务(35分)

①在DHCP服务器上安装WEB服务包,修改WEB服务器配置文件httpd.conf, 开放8080端口, 设置两个网站: "湖南省专业技考核查网站"和"公司财务 网站"。"湖南省专业技能考核网站"设置网站的主目录路径为/var/www/jncc、 IP为192.168.2.1/24、端口80。公司财务网站设置网站的主目录路径为 /var/www/cw、IP为192.168.2.1/24、端口8080。设置WEB站点首页文档为 jncc.htm。将配置文件内容截图保存到物理机上D:\提交资料\答案.doc(图 片标题为"任务三: 配置WWW服务-1"): (25分)

 $(2)$ 在/var/www/incc 目 录 中 创 建, 湖 南 省 专 业 技 能 考 核 网 站 首 页 jncc.htm、首页内容为: welcome to my home, this is jncc's web, 在 /var/www/cw目录中创建公司财务网站首页jncc.htm、首页内容为:This is very important page,重启WEB服务,从物理机上使用IP地址在浏览器访问 网站验证配置结果,将访问界面分别截图保存到物理机上D:\提交资料\答 案.doc(图片标题为"任务三:配置WWW服务-2""任务三:配置WWW服务-3");  $(10/2)$ 

(2)实施条件

①硬件环境

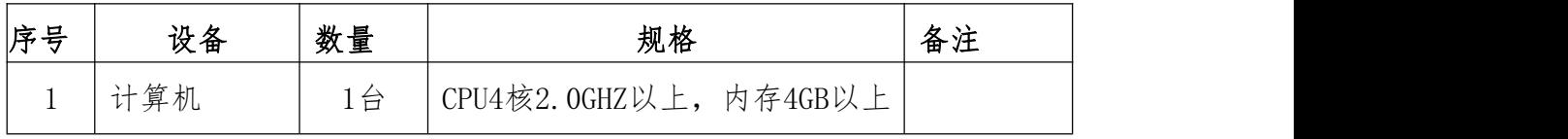

②软件环境

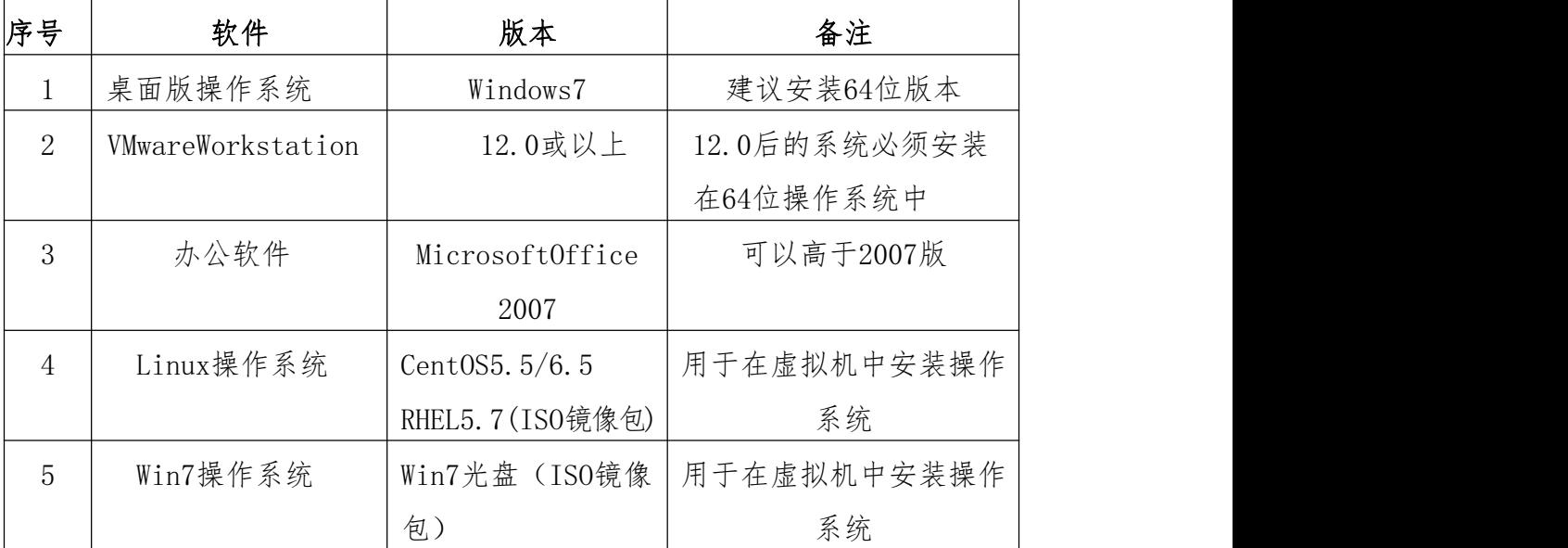

(3)考核时量

120分钟。

(4)评分标准

评分项一:系统基础配置(10分)

| 序号 | 评分内容   | 评分点                   | 分值<br>分 |
|----|--------|-----------------------|---------|
|    | 系统基础设置 | 桥接成功、<br>、IP地址、子网掩码填写 | $10\,$  |
|    |        | 正确                    |         |

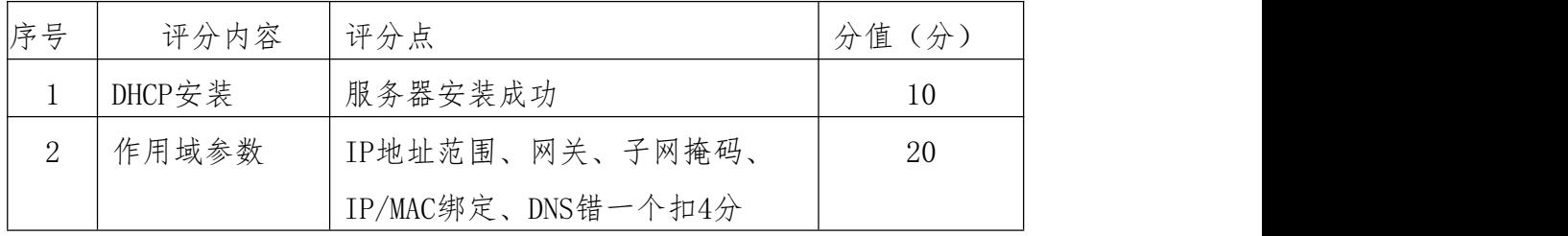

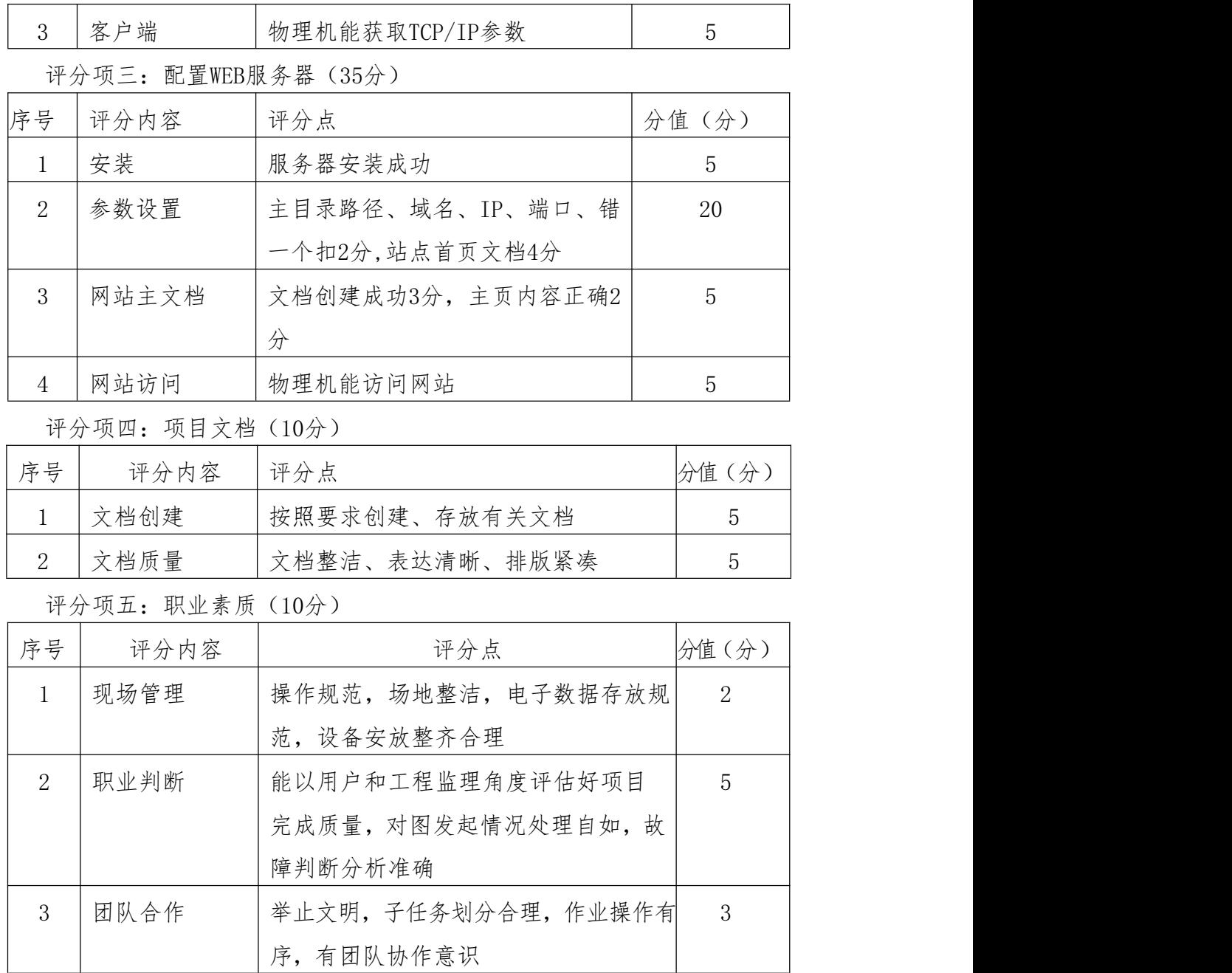

#### 试题 **3**:**Linux** 服务器配置

(1)任务描述

学校机房管理机和教师机使用的同为Linux平台。实验员为了方便管理, 将在管理机上搭建一个DHCP服务,在学校服务器上搭建一个web服务器。

本项目主要完成服务器的网络操作系统安装,在服务器上安装DHCP服 务器、Apache服务器。利用DCHP服务器向内网用户提供IP等相关参数的自 动获取。利用Apache服务器上布置公司的WEB站点。

任务一:系统基础配置(10分)

①设置DHCP服务器的TCP/IP属性,指定IP为:192.168.3.1/24,网关为: 192.168.3.254,首选DNS服务器IP地址为:192.168.3.1。通过ifconfig查看 网络参数,将查看结果截图保存到物理机上D:\提交资料\答案.doc(图片标题 为"任务一:系统基础配置-1");(10分)

任务二:配置DHCP服务器(35分)

①在linux系统中安装DHCP服务包,修改配置文件dhcpd.conf,创建作用域, 参数为: IP 地址池范围: 192.168.3.2-192.168.3.250, 子网掩码: 255.255.255.0,DNS: 192.168.3.1,网关: 192.168.3.254, 给主机host1分配 固定IP地址为:192.168.3.2,主机MAC地址为:测试机MAC地址,。将配置文件内 容截图保存到物理机上D:\提交资料\答案.doc(图片标题为"任务二: 配置DHCP 服务器-1"): (30分)

②重启DHCP服务,在测试机上测试DHCP,获取IP地址、DNS等参数,将物理 机TCP/IP参数显示界面截图保存到物理机上D:\提交资料\答案.doc(图片标题 为"任务二:配置DHCP服务器-2")。(5分)

任务三:配置WEB服务(35分)

①在DHCP服务器上安装WEB服务包,修改WEB服务器配置文件httpd.conf, 开放8080端口,设置两个网站:"湖南省专业技考核查网站"和"公司财务 网站"。"湖南省专业技能考核网站"设置网站的主目录路径为/var/www/jncc、 IP为192.168.3.1/24、端口80。公司财务网站设置网站的主目录路径为 /var/www/cw、IP为192.168.3.1/24、端口8080。设置WEB站点首页文档为 jncc.htm。将配置文件内容截图保存到物理机上D:\提交资料\答案.doc(图 片标题为"任务三: 配置WWW服务-1"); (25分)

② 在 /var/www/jncc 目 录 中 创 建 ' 湖 南 省 专 业 技 能 考 核 网 站 首 页

jncc.htm、首页内容为: welcome to my home, this is jncc's web, 在 /var/www/cw目录中创建公司财务网站首页jncc.htm、首页内容为:This is very important page,重启WEB服务,从物理机上使用IP地址在浏览器访问 网站验证配置结果,将访问界面分别截图保存到物理机上D:\提交资料\答 案.doc(图片标题为"任务三:配置WWW服务-2""任务三:配置WWW服务-3"); (10分)

(2)实施条件

①硬件环境

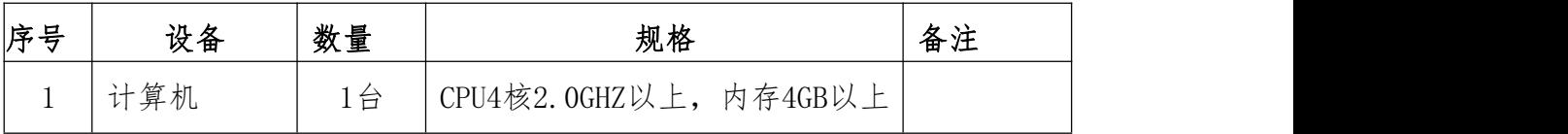

②软件环境

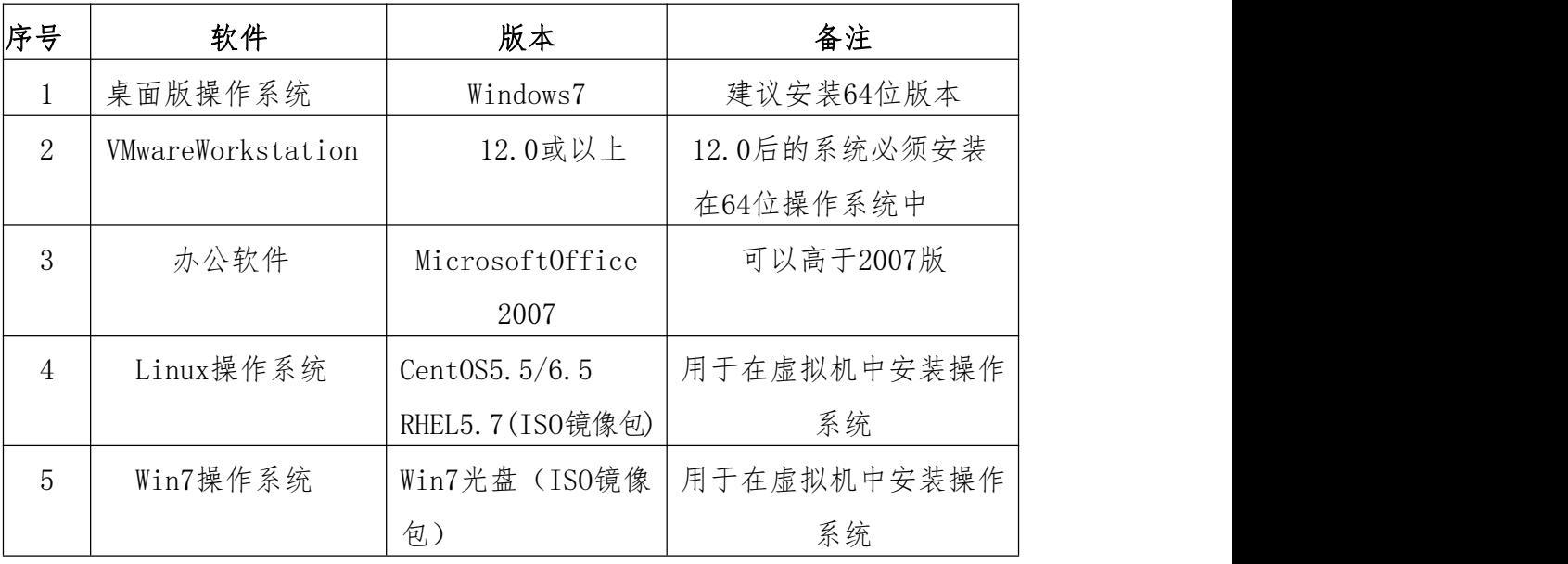

(3)考核时量

120分钟。

(4)评分标准

评分项一:系统基础配置(10分)

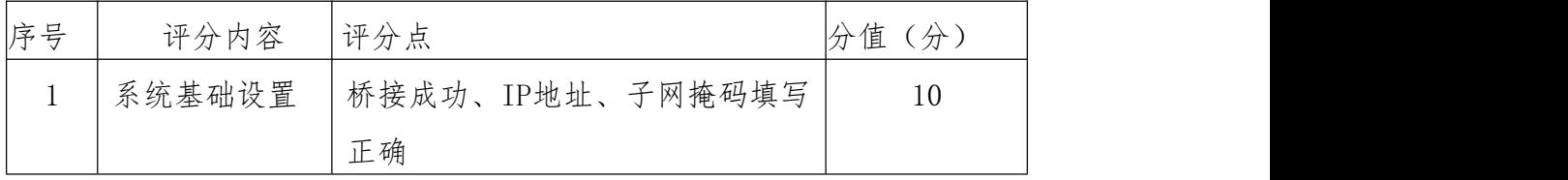

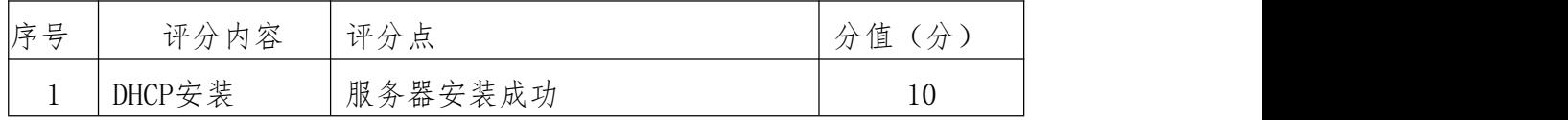

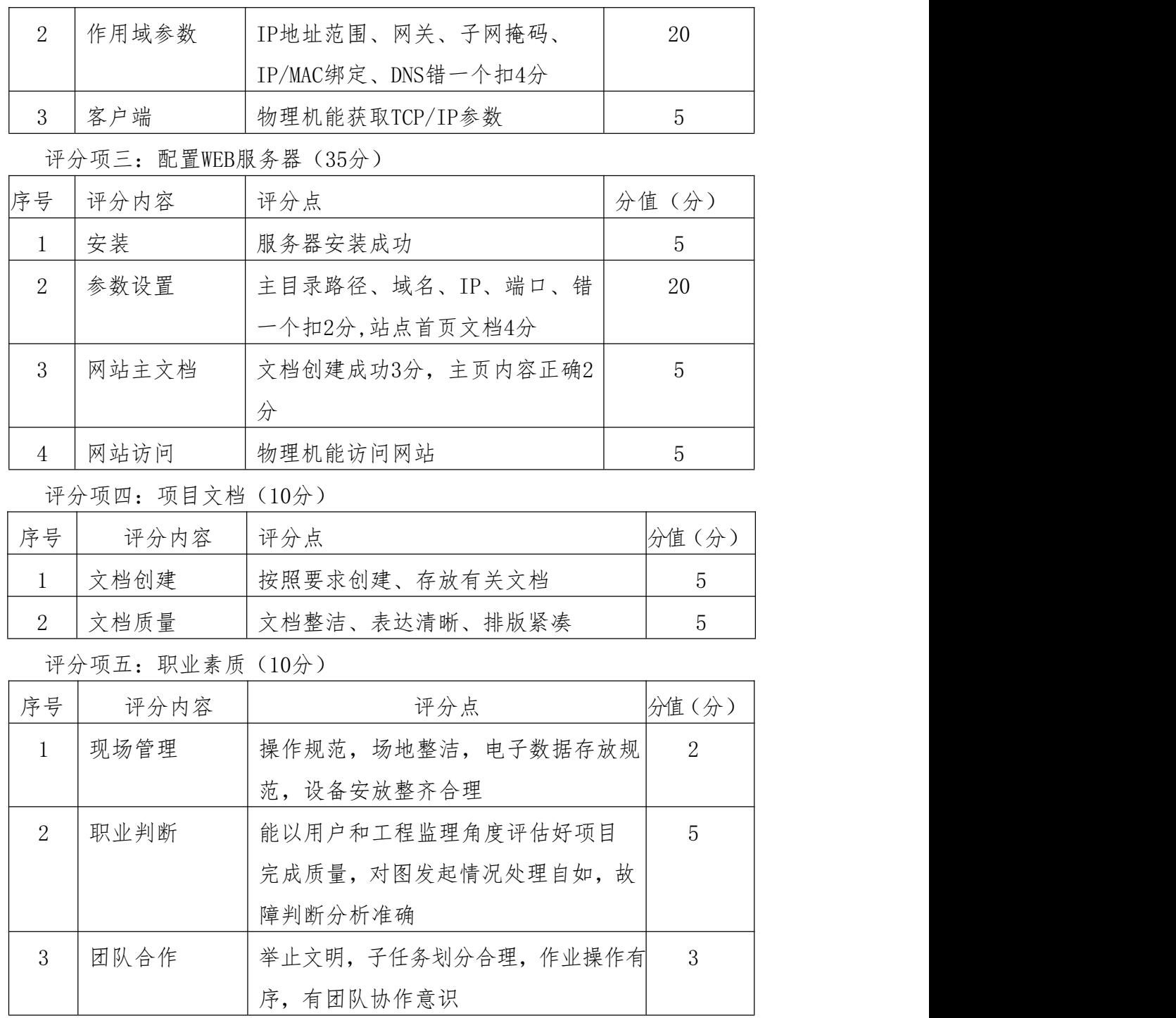

#### 试题 **4**:**Linux** 服务器配置

(1)任务描述

学校机房管理机和教师机使用的同为Linux平台。实验员为了方便管理, 将在管理机上搭建一个DHCP服务,在学校服务器上搭建一个web服务器。

本项目主要完成服务器的网络操作系统安装,在服务器上安装DHCP服 务器、Apache服务器。利用DCHP服务器向内网用户提供IP等相关参数的自 动获取。利用Apache服务器上布置公司的WEB站点。

任务一:系统基础配置(10分)

①设置DHCP服务器的TCP/IP属性,指定IP为:192.168.4.1/24,网关为: 192.168.4.254,首选DNS服务器IP地址为:192.168.4.1。通过ifconfig查看 网络参数,将查看结果截图保存到物理机上D:\提交资料\答案.doc(图片标题 为"任务一:系统基础配置-1");(10分)

任务二:配置DHCP服务器(35分)

①在linux系统中安装DHCP服务包,修改配置文件dhcpd.conf,创建作用域, 参数为: IP 地址池范围: 192.168.4.2-192.168.4.250, 子网掩码: 255.255.255.0,DNS: 192.168.4.1,网关: 192.168.4.254, 给主机host1分配 固定IP地址为:192.168.4.2,主机MAC地址为:测试机MAC地址,。将配置文件内 容截图保存到物理机上D:\提交资料\答案.doc(图片标题为"任务二: 配置DHCP 服务器-1"): (30分)

②重启DHCP服务,在测试机上测试DHCP,获取IP地址、DNS等参数,将物理 机TCP/IP参数显示界面截图保存到物理机上D:\提交资料\答案.doc(图片标题 为"任务二:配置DHCP服务器-2")。(5分)

任务三:配置WEB服务(35分)

①在DHCP服务器上安装WEB服务包,修改WEB服务器配置文件httpd.conf, 开放8080端口,设置两个网站:"湖南省专业技考核查网站"和"公司财务 网站"。"湖南省专业技能考核网站"设置网站的主目录路径为/var/www/jncc、 IP为192.168.4.1/24、端口80。公司财务网站设置网站的主目录路径为 /var/www/cw、IP为192.168.4.1/24、端口8080。设置WEB站点首页文档为 jncc.htm。将配置文件内容截图保存到物理机上D:\提交资料\答案.doc(图 片标题为"任务三: 配置WWW服务-1"); (25分)

② 在 /var/www/jncc 目 录 中 创 建 ' 湖 南 省 专 业 技 能 考 核 网 站 首 页

jncc.htm、首页内容为: welcome to my home, this is jncc's web, 在 /var/www/cw目录中创建公司财务网站首页jncc.htm、首页内容为:This is very important page,重启WEB服务,从物理机上使用IP地址在浏览器访问 网站验证配置结果,将访问界面分别截图保存到物理机上D:\提交资料\答 案.doc(图片标题为"任务三:配置WWW服务-2""任务三:配置WWW服务-3"); (10分)

(2)实施条件

①硬件环境

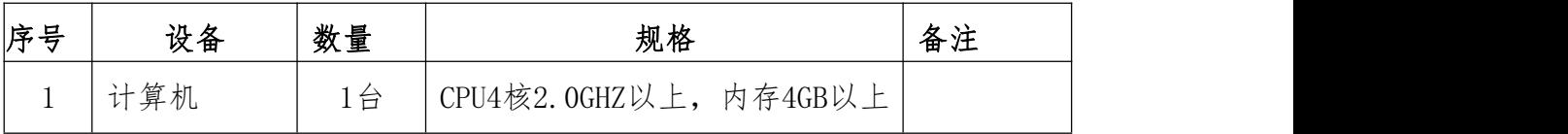

②软件环境

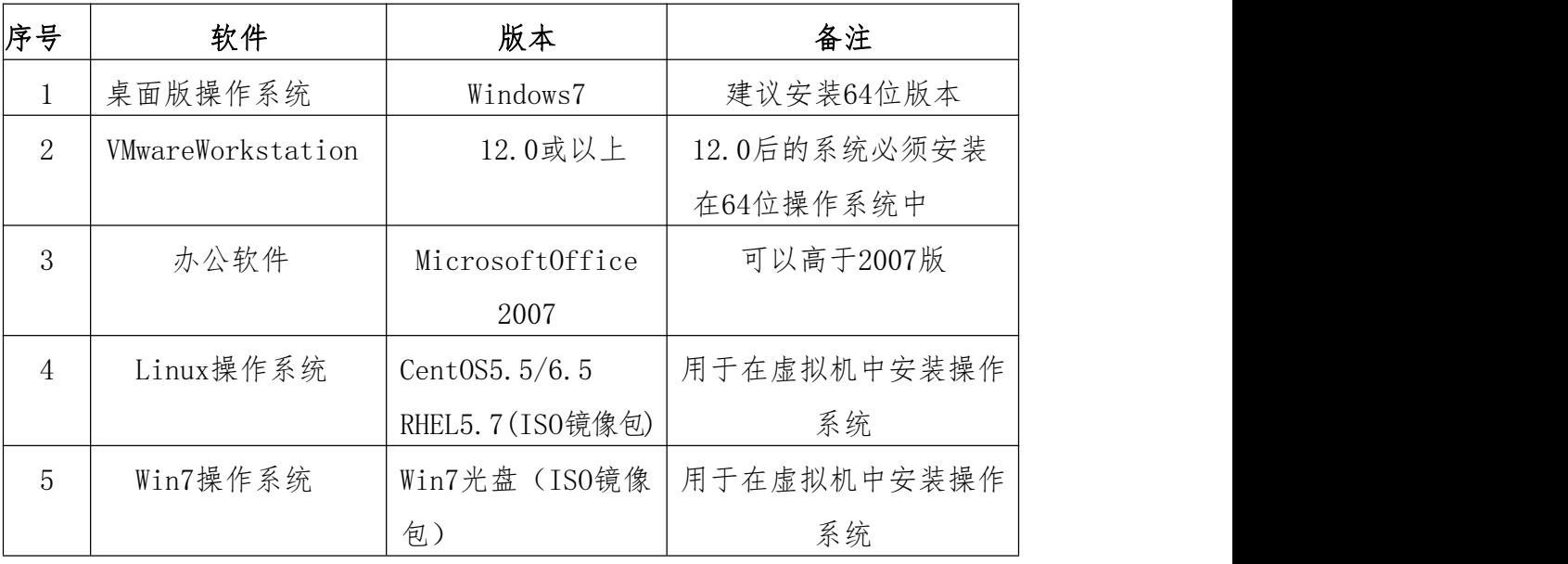

(3)考核时量

120分钟。

(4)评分标准

评分项一:系统基础配置(10分)

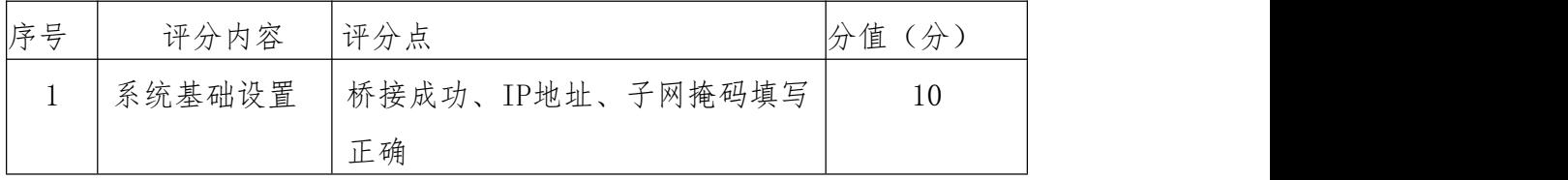

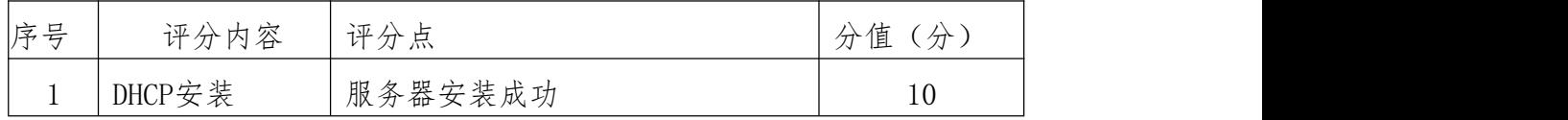

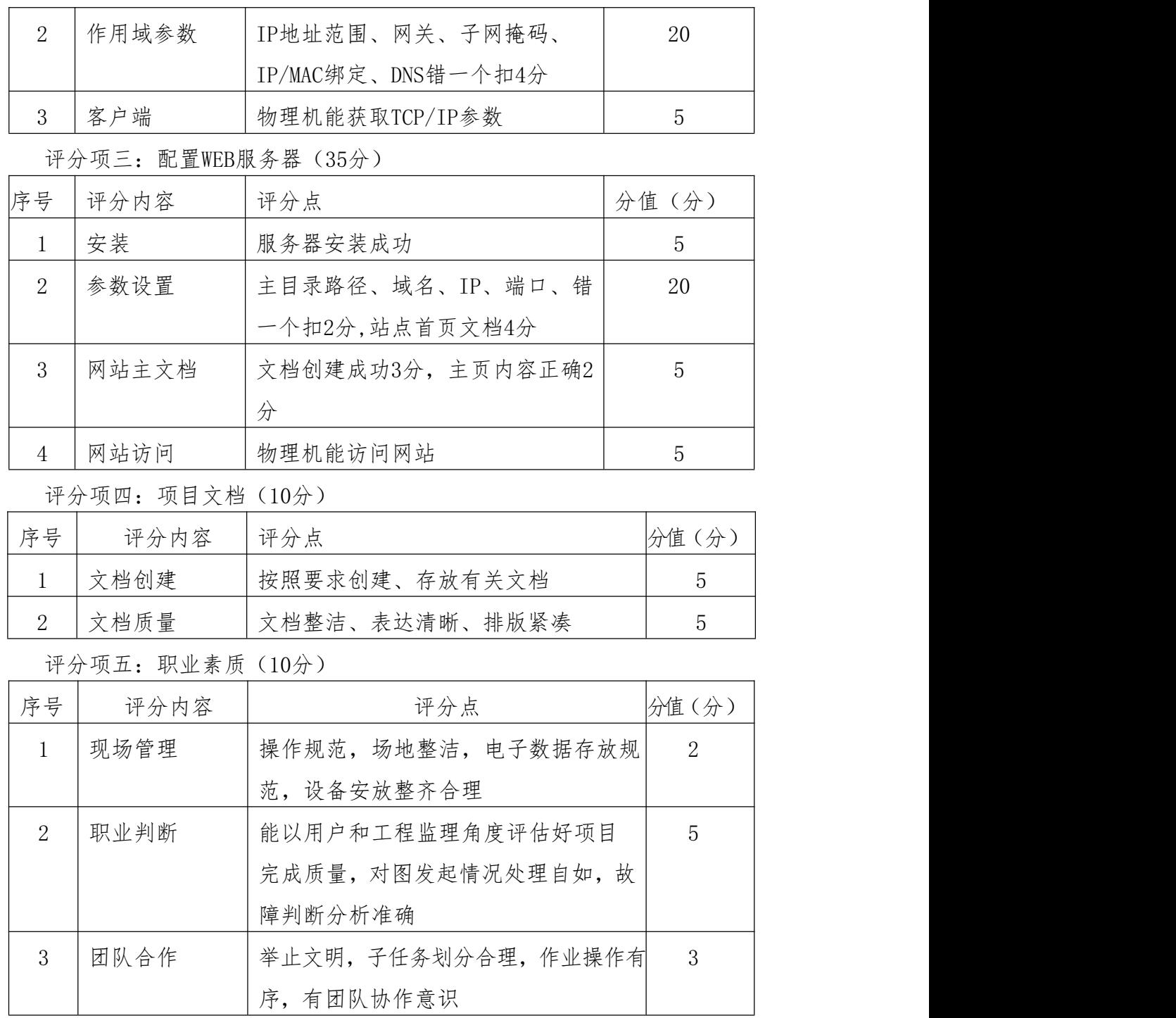

#### 试题 **5**:**Linux** 服务器配置

(1)任务描述

某公司为节省资金,服务器使用的Linux平台。管理员为了方便管理,将 在管理机上搭建一个DHCP服务和web服务。

本项目主要完成服务器的网络操作系统安装,在服务器上安装DHCP服 务器、Apache服务器。利用DCHP服务器向内网用户提供IP等相关参数的自 动获取。利用Apache服务器上布置公司的WEB站点。

任务一:系统基础配置(10分)

①设置DHCP服务器的TCP/IP属性,指定IP为:192.168.5.1/24,网关为: 192.168.5.254,首选DNS服务器IP地址为:192.168.5.1。通过ifconfig查看 网络参数,将查看结果截图保存到物理机上D:\提交资料\答案.doc(图片标题 为"任务一:系统基础配置-1");(10分)

任务二:配置DHCP服务器(35分)

①在linux系统中安装DHCP服务包,修改配置文件dhcpd.conf,创建作用域, 参数为: IP 地址池范围: 192.168.5.2-192.168.5.250, 子网掩码: 255.255.255.0,DNS: 192.168.5.1,网关: 192.168.5.254, 给主机host1分配 固定IP地址为:192.168.5.2,主机MAC地址为:测试机MAC地址,。将配置文件内 容截图保存到物理机上D:\提交资料\答案.doc(图片标题为"任务二: 配置DHCP 服务器-1"): (30分)

②重启DHCP服务,在测试机上测试DHCP,获取IP地址、DNS等参数,将物理 机TCP/IP参数显示界面截图保存到物理机上D:\提交资料\答案.doc(图片标题 为"任务二:配置DHCP服务器-2")。(5分)

任务三:配置WEB服务(35分)

①在DHCP服务器上安装WEB服务包,修改WEB服务器配置文件httpd.conf, 开放8080端口,设置两个网站:"湖南省专业技考核查网站"和"公司财务 网站"。"湖南省专业技能考核网站"设置网站的主目录路径为/var/www/jncc、 IP为192.168.5.1/24、端口80。公司财务网站设置网站的主目录路径为 /var/www/cw、IP为192.168.5.1/24、端口8080。设置WEB站点首页文档为 jncc.htm。将配置文件内容截图保存到物理机上D:\提交资料\答案.doc(图 片标题为"任务三: 配置WWW服务-1"); (25分)

② 在 /var/www/jncc 目 录 中 创 建 ' 湖 南 省 专 业 技 能 考 核 网 站 首 页

jncc.htm、首页内容为: welcome to my home, this is jncc's web, 在 /var/www/cw目录中创建公司财务网站首页jncc.htm、首页内容为:This is very important page,重启WEB服务,从物理机上使用IP地址在浏览器访问 网站验证配置结果,将访问界面分别截图保存到物理机上D:\提交资料\答 案.doc(图片标题为"任务三:配置WWW服务-2""任务三:配置WWW服务-3"); (10分)

(2)实施条件

①硬件环境

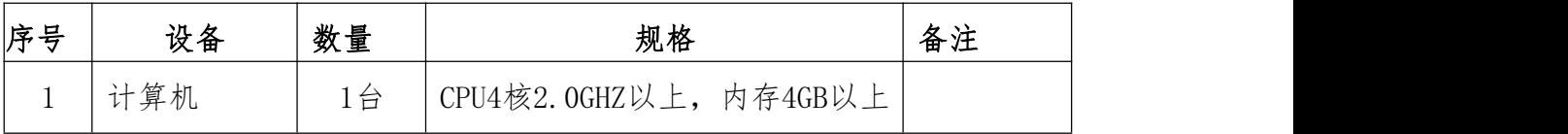

②软件环境

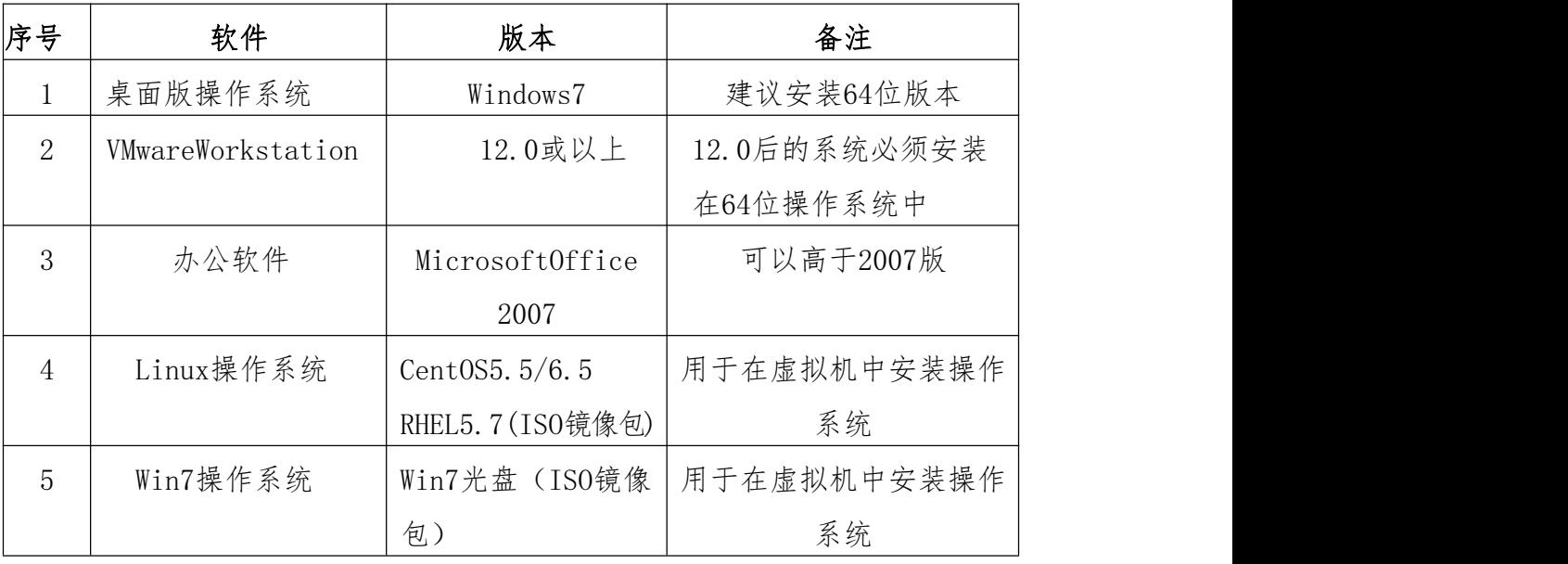

(3)考核时量

120分钟。

(4)评分标准

评分项一:系统基础配置(10分)

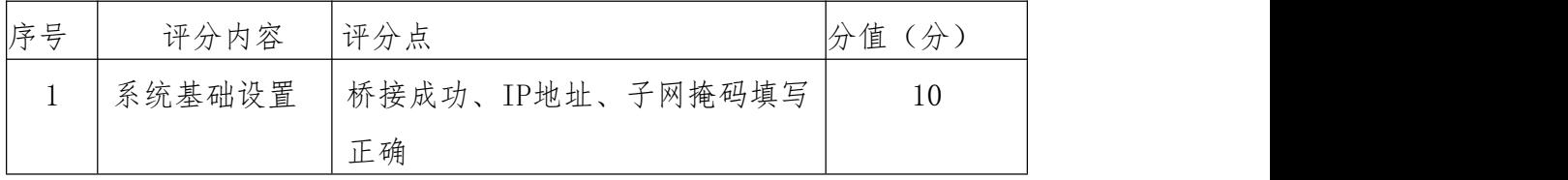

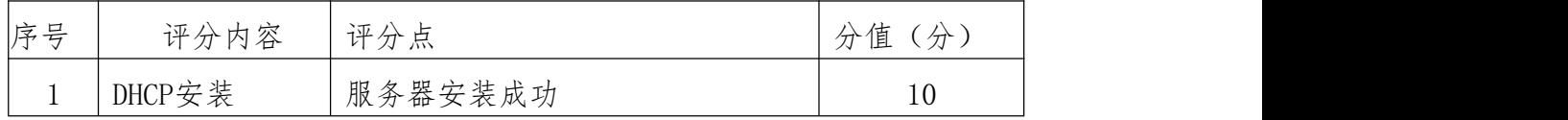

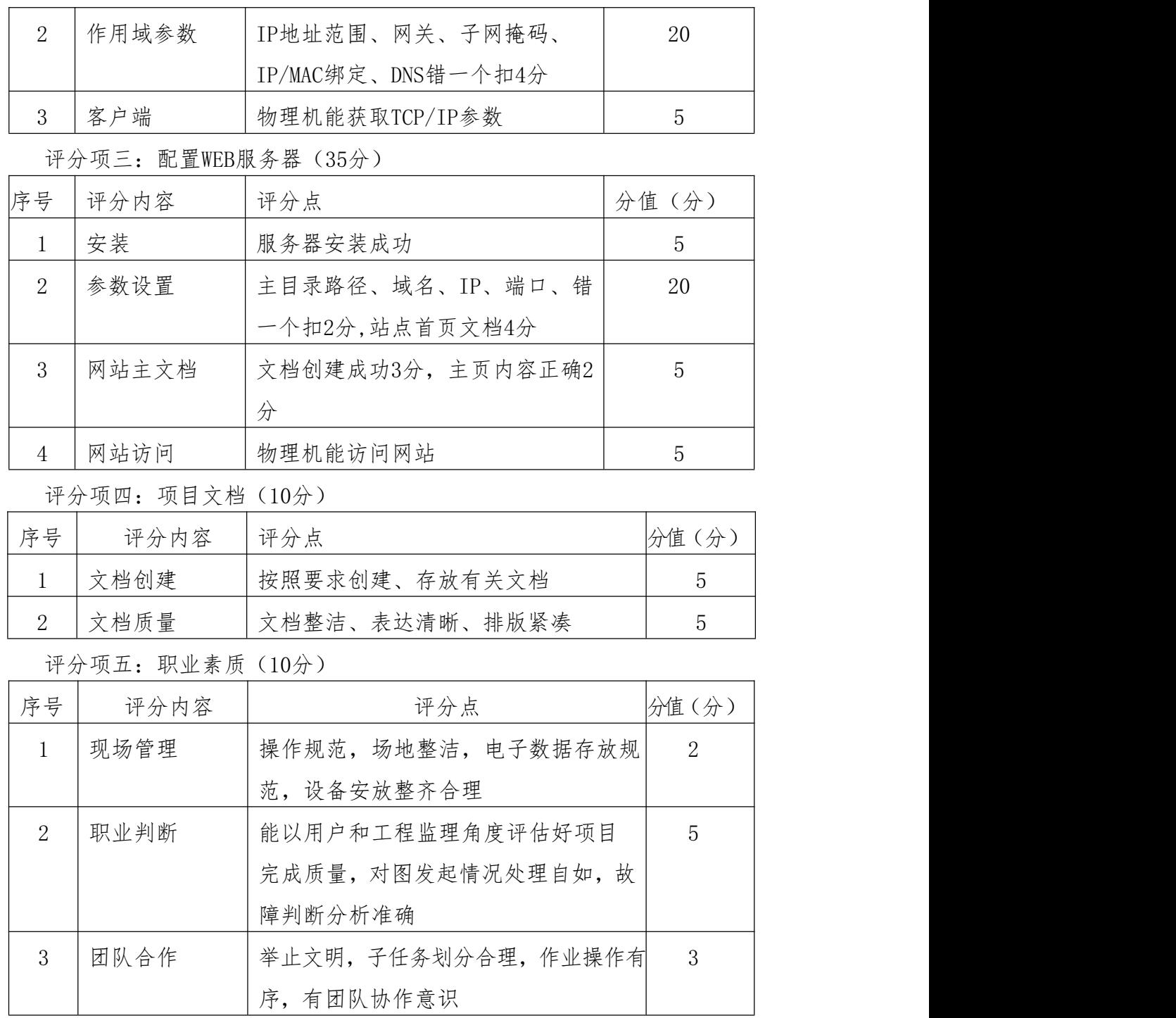

### 试题 **6**:**Linux** 服务器配置

(1)任务描述

某公司局域网已经初具规模,并且已经接入Internet,公司的计算机中 心新购置了一批服务器,在服务器上配置DHCP服务方便管理公司计算机,并先用IP 在公司内部测试网站平台,通过分析后,公司决定使用Linux平台。

本项目主要完成服务器的网络操作系统安装,在服务器上安装DHCP服务 器、Apache服务器。利用DCHP服务器向内网用户提供IP等相关参数的自动获 取。利用Apache服务器上布置公司的WEB站点。

任务一:系统基础配置(10分)

①设置DHCP服务器的TCP/IP属性,指定IP为:192.168.6.1/24,网关为: 192.168.6.254,首选DNS服务器IP地址为:192.168.6.1。通过ifconfig查看 网络参数,将查看结果截图保存到物理机上D:\提交资料\答案.doc(图片标题 为"任务一:系统基础配置-1"): (10分)

任务二:配置DHCP服务器(35分)

①在linux系统中安装DHCP服务包,修改配置文件dhcpd.conf,创建作用域, 参 数 为: IP 地 址 池 范 围: 192.168.6.2-192.168.6.250, 子 网 掩 码: 255.255.255.0, DNS: 192.168.6.1, 网关: 192.168.6.254, 给主机host1分配 固定IP地址为:192.168.6.2,主机MAC地址为:测试机MAC地址,。将配置文件内 容截图保存到物理机上D:\提交资料\答案.doc(图片标题为"任务二:配置DHCP 服务器-1"): (30分)

②重启DHCP服务,在测试机上测试DHCP,获取IP地址、DNS等参数,将物理 机TCP/IP参数显示界面截图保存到物理机上D:\提交资料\答案.doc(图片标题 为"任务二:配置DHCP服务器-2")。(5分)

任务三:配置WEB服务(35分)

①在DHCP服务器上安装WEB服务包,修改WEB服务器配置文件httpd.conf, 开放8080端口, 设置两个网站: "湖南省专业技考核查网站"和"公司财务 网站"。"湖南省专业技能考核网站"设置网站的主目录路径为/var/www/jncc、 IP为192.168.6.1/24、端口80。公司财务网站设置网站的主目录路径为 /var/www/cw、IP为192.168.6.1/24、端口8080。设置WEB站点首页文档为 jncc.htm。将配置文件内容截图保存到物理机上D:\提交资料\答案.doc(图 片标题为"任务三: 配置WWW服务-1"); (25分)

 $(2)$  在 /var/www/jncc 目 录 中 创 建, 湖 南 省 专 业 技 能 考 核 网 站 首 页 jncc.htm、首页内容为: welcome to my home, this is jncc's web, 在 /var/www/cw目录中创建公司财务网站首页jncc.htm、首页内容为:This is very important page,重启WEB服务,从物理机上使用IP地址在浏览器访问 网站验证配置结果,将访问界面分别截图保存到物理机上D:\提交资料\答 案.doc(图片标题为"任务三:配置WWW服务-2""任务三:配置WWW服务-3"); (10分)

(2)实施条件

①硬件环境

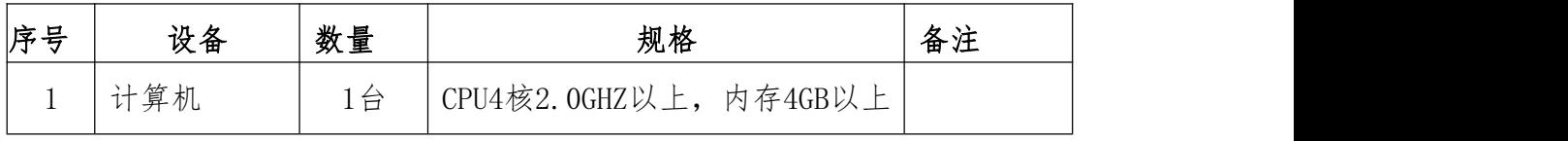

②软件环境

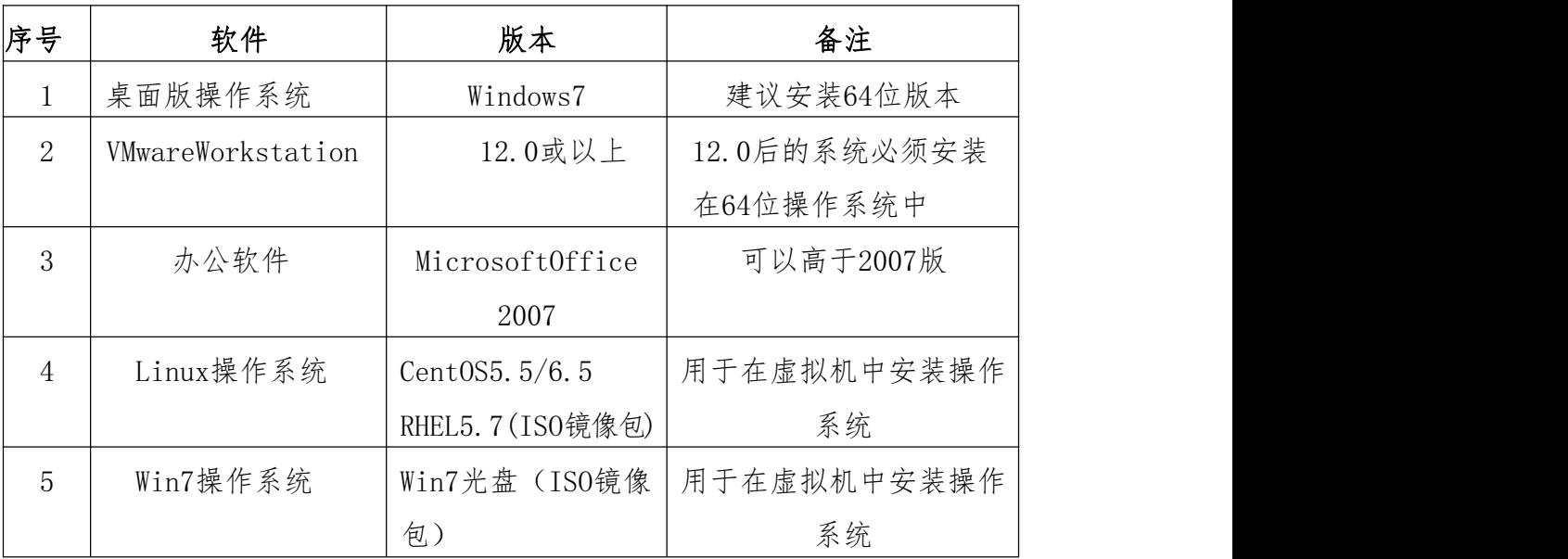

(3)考核时量

120分钟。

(4)评分标准

评分项一:系统基础配置(10分)

| 序号 | 评分内容   | 评分点              | 分值<br>′分。 |
|----|--------|------------------|-----------|
|    | 系统基础设置 | 标接成功、IP地址、子网掩码填写 | 10        |
|    |        | 正确               |           |

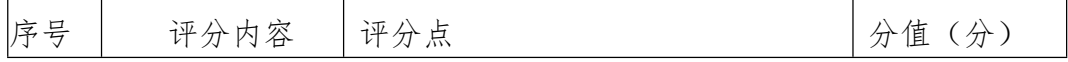

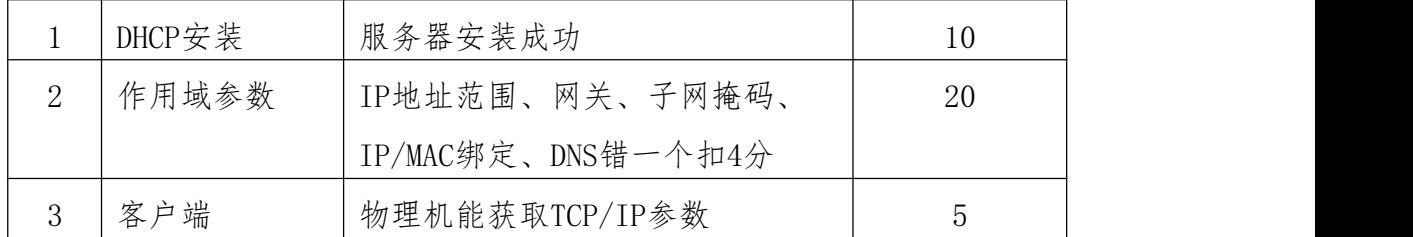

# 评分项三:配置WEB服务器(35分)

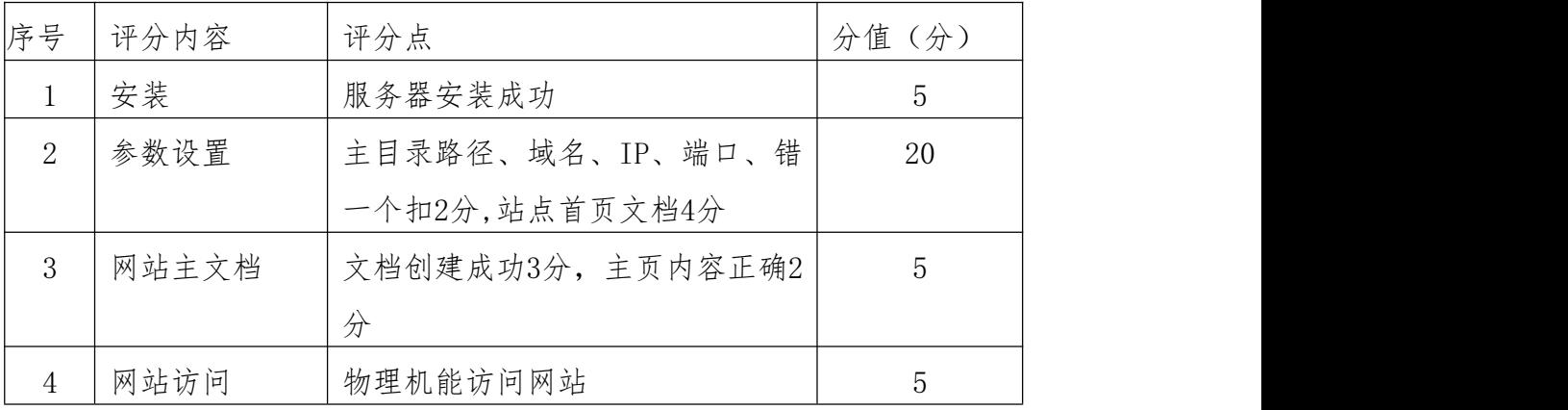

## 评分项四:项目文档(10分)

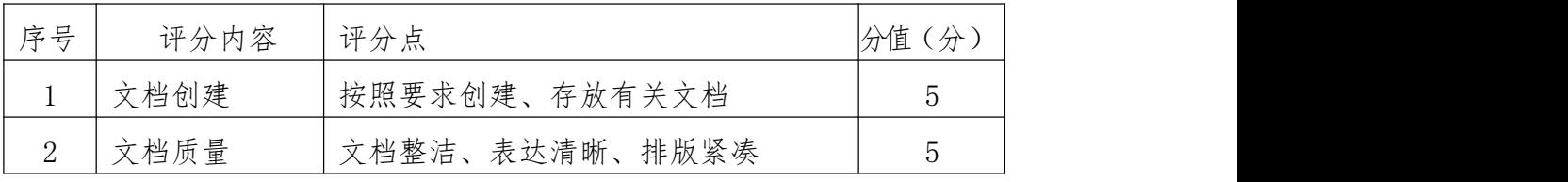

## 评分项五:职业素质(10分)

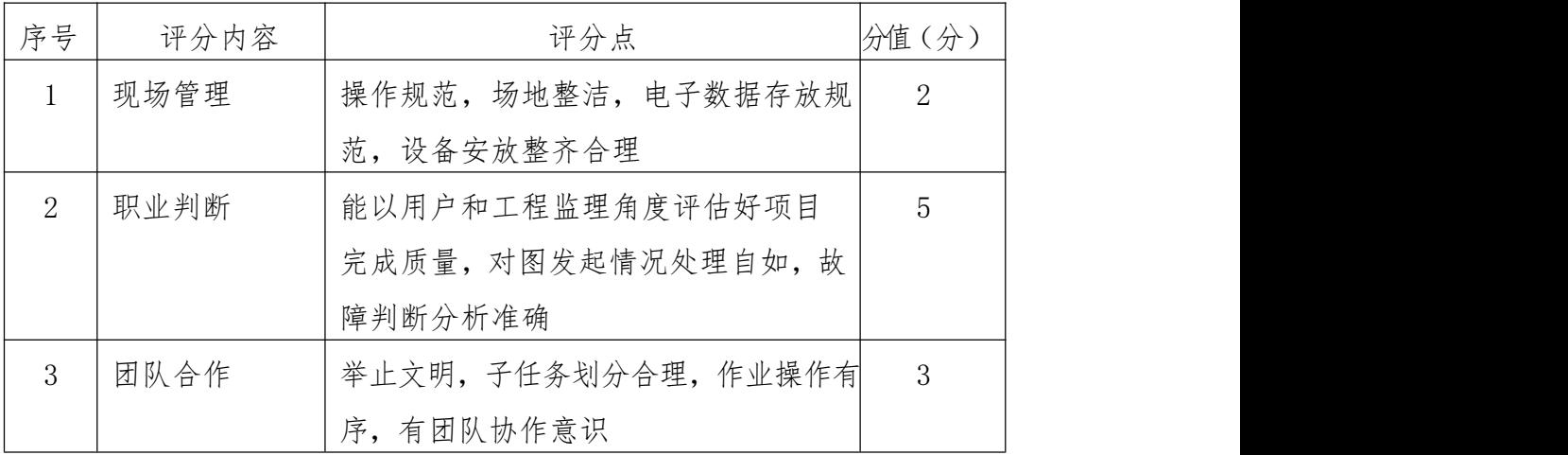

### 试题 7:Linux 服务器配置

(1)任务描述

本项目主要完成服务器的网络操作系统配置,在服务器上安装 DNS 服务 器、Apache 服务器。利用 DNS 服务器向内网用户提供公司 WEB 服务的域名解 析。利用 Apache 服务器上布置公司的 WEB 站点,用以对外宣传形象与业务和 加强公司与客户的业务联系。

任务一:系统基础配置(10 分)

①设置 DNS 服务器的 TCP/IP 属性,指定 IP 为:192.168.10.253/24, 网关为:192.168.10.254,首选 DNS 服务器 IP 地址为:192.168.10.253。通 过 ifconfig 查看网络参数,将查看结果截图保存到物理机上 D:\提交资料\答 案.doc(图片标题为"任务一:系统基础配置-1"); (10分)

任务二:配置 DNS 服务(35 分)

①在 linux 系统中安装 DNS 服务包,修改配置文件 named.conf,设置 DNS 服务器为主域名服务器,定义 jncc.com 域的正向解析区域。将配置文件内容 截图保存到物理机上 D:\提交资料\答案.doc(图片标题为"任务二: 配置 DNS 服务器-1"): (10分)

②创建正向解析区域文件,解析公司 FTP 站点的域名为:ftp.jncc.com (对应 IP 为 192.168.10.253),公司 WEB 站点的域名为[:www.jncc.com\(](http://www.jncc.com/)对 应 IP 为 192.168.10.253),指定公司财务部的域名为 cw.jncc.com(对应 IP 为 192.168.10.253)。将正向解析区域文件内容截图保存到物理机上 D:\ 提交资料\答案.doc (图片标题为"任务二: 配置 DNS 服务器-2")"; (20 分)

③重启 DNS 服务,在物理机上测试 DNS,在 CMD 窗口使用'nslookup'命 令测试解析,将解析结果截图保存到物理机上 D:\提交资料\答案.doc(图片 标题为"任务二:配置 DNS 服务器-3")。(5 分)

任务三:配置 WEB 服务(35 分)

①在DNS服务器上安装WEB服务包,修改WEB服务器配置文件httpd.conf, 设置两个网站: "湖南省专业技考核查网站"和"公司财务网站"。"湖南 省专业技能考核网站"设置网站的主目录路径为/var/www/jncc、域名为 [www.jncc.com](http://www.jncc.com/)、IP 为 192.168.10.253/24、端口 80。公司财务网站设置网站 的 主 目 录 路 径 为 /var/www/cw 、 域 名 为 cw.jncc.com 、 IP 为 192.168.10.253/24、端口 80。设置 WEB 站点首页文档为 jncc.htm。将配置 文件内容截图保存到物理机上 D:\提交资料\答案.doc(图片标题为"任务三: 配置 WWW 服务-1"): (25分)

 $(2)$ 在/var/www/incc 目录中创建,湖南省专业技能考核网站首页 jncc.htm、首页内容为: welcome to my home, this is jncc's web, 在 /var/www/cw 目录中创建公司财务网站首页 jncc.htm、首页内容为:This is very important page,重启 WEB 服务,从物理机上使用浏览器访问网站验证 配置结果,将访问界面分别截图保存到物理机上 D:\提交资料\答案.doc(图 片标题为"任务三: 配置 WWW 服务-2""任务三: 配置 WWW 服务-3"): (10 分)

(2)实施条件

①硬件环境

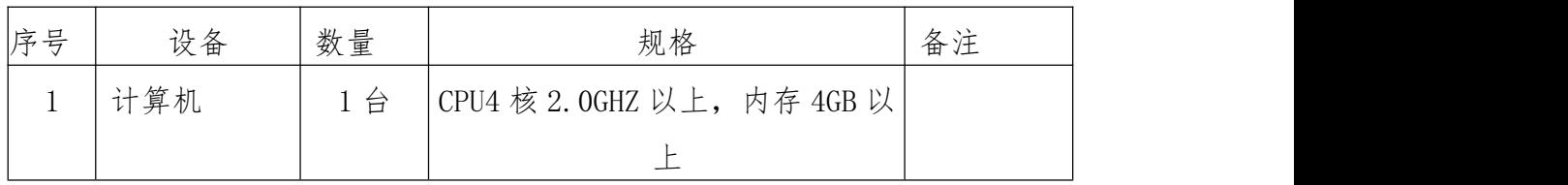

②软件环境

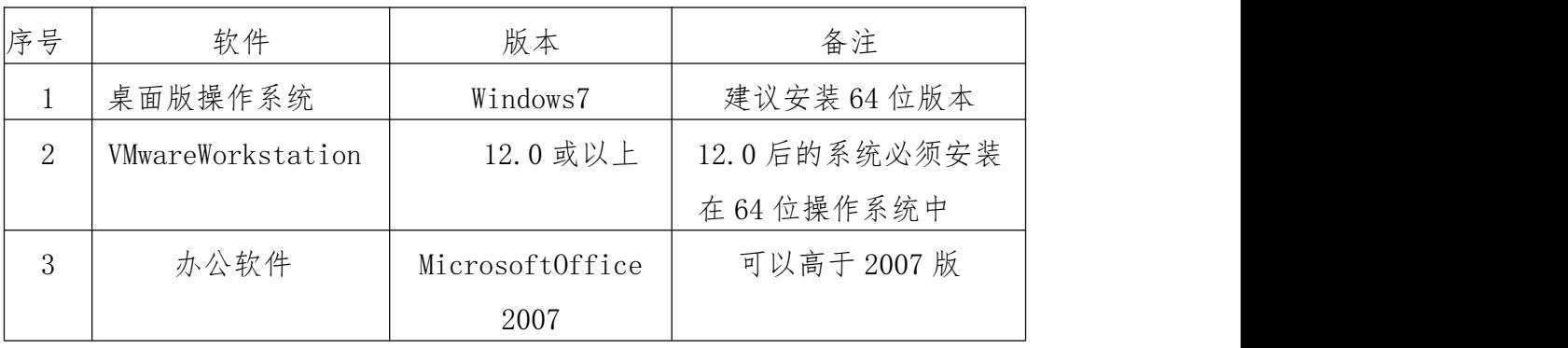

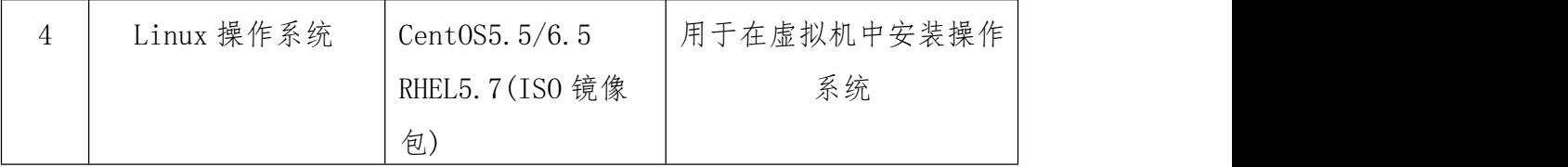

(3)考核时量

150 分钟。

(4)评分标准

评分项一:系统基础配置(10 分)

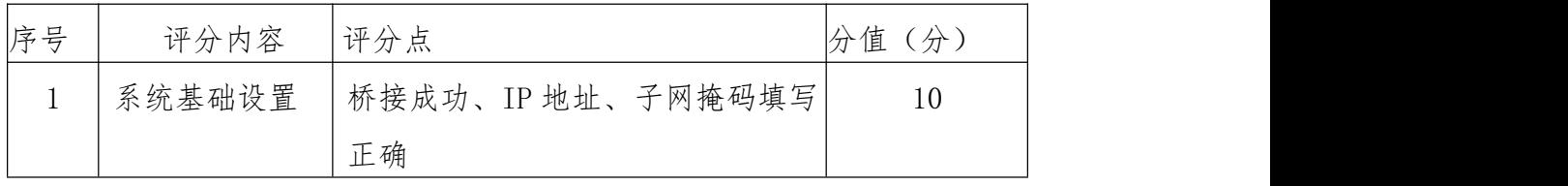

### 评分项二:配置 DNS 服务(35 分)

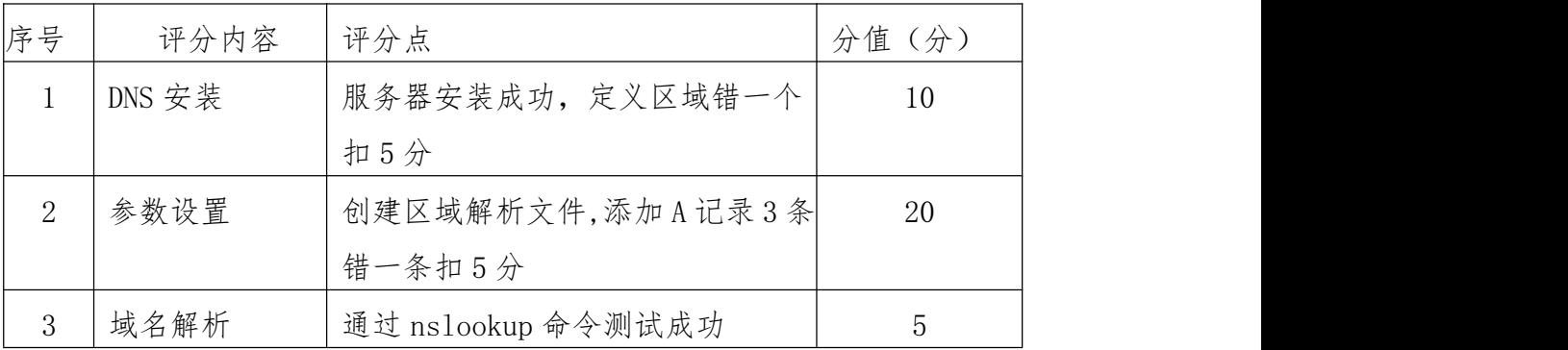

### 评分项三:配置 WEB 服务器(35 分)

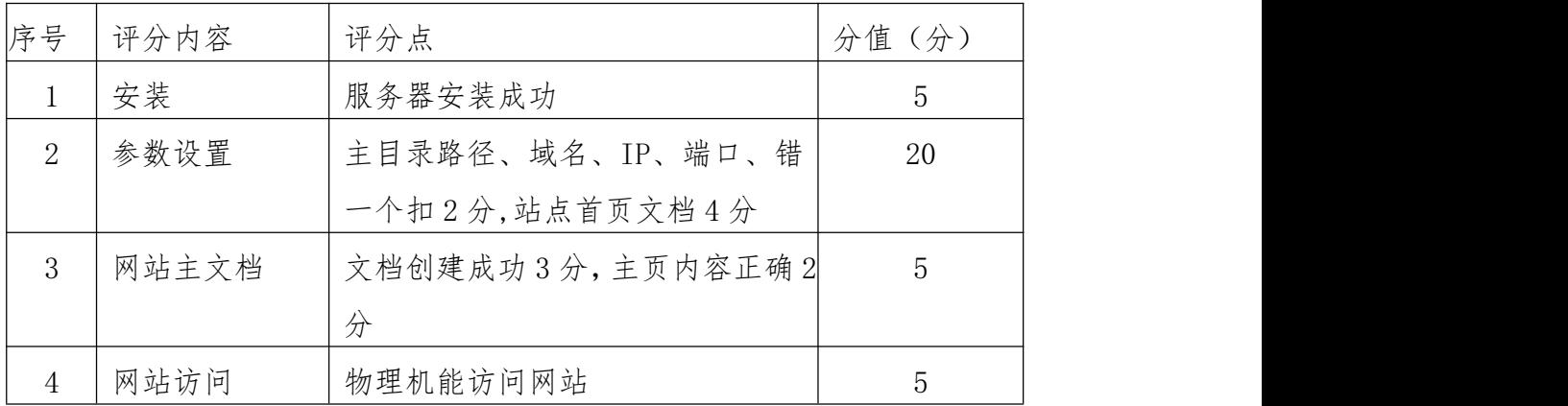

### 评分项四:项目文档(10 分)

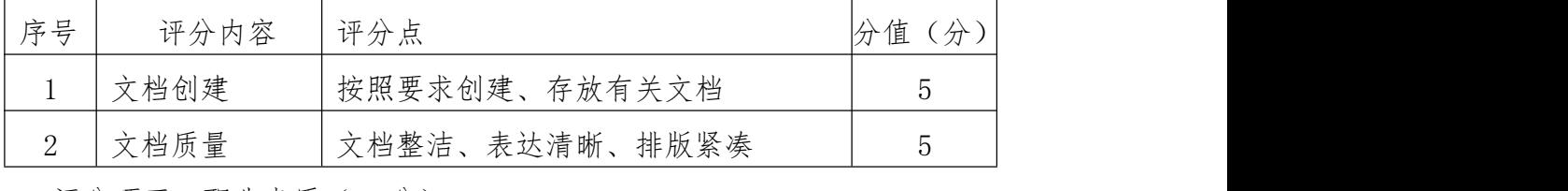

评分项五:职业素质(10 分)

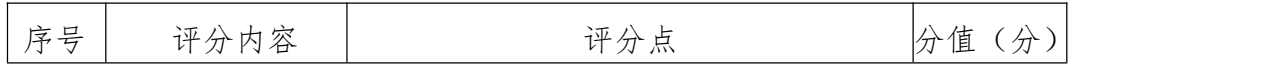

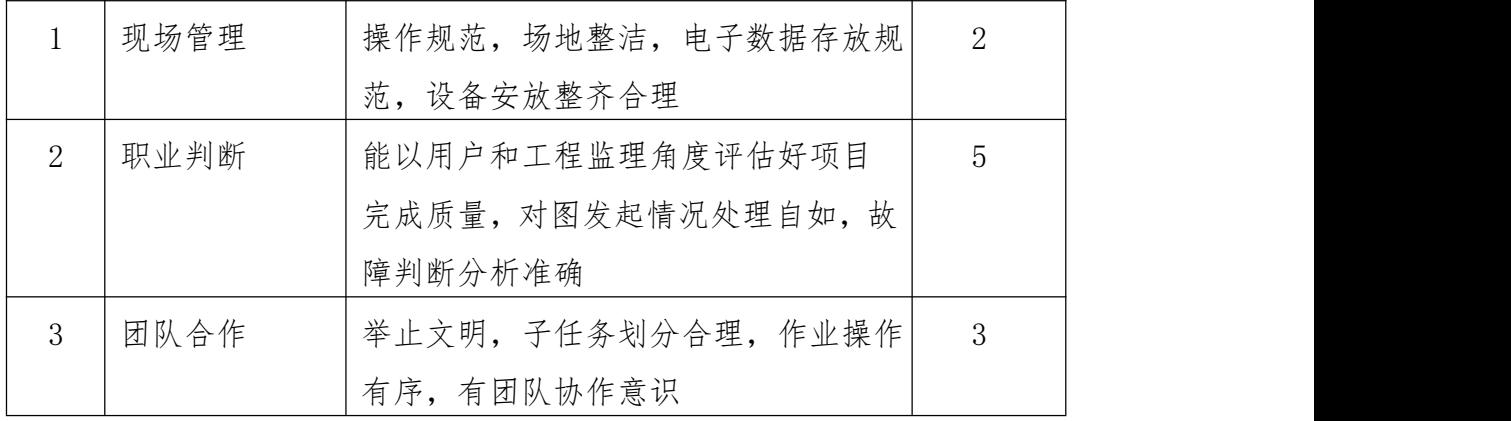

### 试题 8:Linux 服务器配置

(1)任务描述

A 公司局域网已经初具规模,并且已经接入 Internet,公司的计算机中 心新购置了一批服务器,构建一台 FTP 服务器,为企业局域网中的计算机提供 文件传送任务,为财务部门、销售部门和OA 系统提供异地数据备份,同时为了保 证内网用户可以通过域名访问公司的FTP 站点,要求在内网构建一台 DNS 服务 器,为局域网中的计算机提供域名解析服务。通过分析后,公司决定使用 Linux 平台。

本项目主要完成服务器的网络操作系统安装,在服务器上安装DNS 服务器和 FTP 服务器。利用DNS 服务器向内网用户提供公司FTP 服务的域名解析。利用FTP 服务器向公司内部提供资源的上传/下载。

任务一:系统基础配置(10 分)

①设置DNS 服务器的TCP/IP 属性,指定IP 为:192.168.10.1/24,网关为: 192.168.10.254,首选DNS 服务器IP 地址为:192.168.10.1,通过ifconfig 查看 网络参数,将查看结果截图保存到物理机上D:\提交资料\答案.doc(图片标题为 "任务一:系统基础配置-1");(10 分)

任务二:配置 DNS 服务(30 分)

①在linux 系统中安装DNS 服务包,修改配置文件named.conf,设置DNS 服 务器为主域名服务器,定义jncc.com 域的正向解析区域。将配置文件内容截图保 存到物理机上 D:\提交资料\答案.doc(图片标题为"任务二:配置 DNS 服务器-1");  $(10 \nleftrightarrow)$ 

②创建正向解析区域文件,解析公司 FTP 站点的域名 ftp. incc.com (对应 IP 为192.168.10.1)。将正向解析区域文件内容截图保存到物理机上D:\提交资 料\答案.doc (图片标题为"任务二: 配置 DNS 服务器-2"): (15分)

③重启DNS 服务,在物理机上测试DNS,在CMD 窗口使用nslookup 命令测试 解析,将解析测试结果截图保存到物理机上D:\提交资料\答案.doc(图片标题为 "任务二: 配置 DNS 服务器-3")。(5分)

任务三:配置 FTP 服务(40 分)

①在 DNS 服务器上安装 FTP 服务包, 创建本地用户 incc, incc1,用于 FTP 访 问登录,用户密码为123,同时在用户宿主目录中分别创建文件 jncc, jncc1,修改 FTP 服务器配置文件 vsftpd.conf, 对FTP 服务规则配置如下: 禁用匿名登录; 允 许本地用户登录,允许用户上传下载;启用FTP 用户隔离,使登录用户无法跳转 出宿主目录;用户下载速度为500KB/S;将配置文件内容截图保存到物理机上D:\ 提交资料\答案.doc (图片标题为"任务三: 配置 FTP 服务器-1"); (30分)

②重启FTP 服务,在物理机上测试FTP 服务,通过IE 浏览器登录FTP 站点, 利用 incc, incc1 分别登录, 将测试结果截图分别保存到物理机上D:\提交资料\ 答案.doc(图片标题分别为.任务三:配置FTP 服务器-2,任务三:配置FTP 服务 器-3)。(10 分)

(2)实施条件

①硬件环境

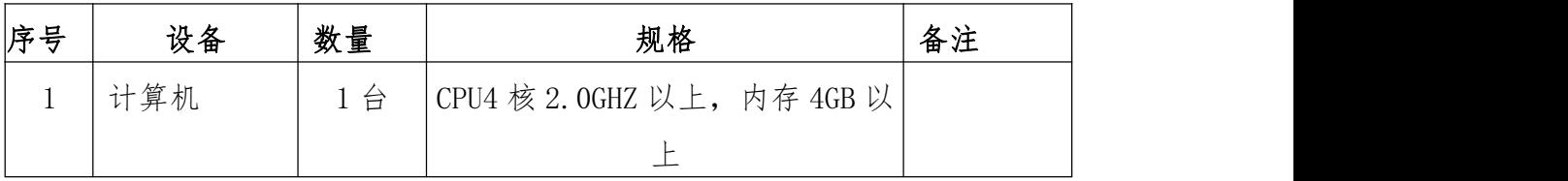

②软件环境

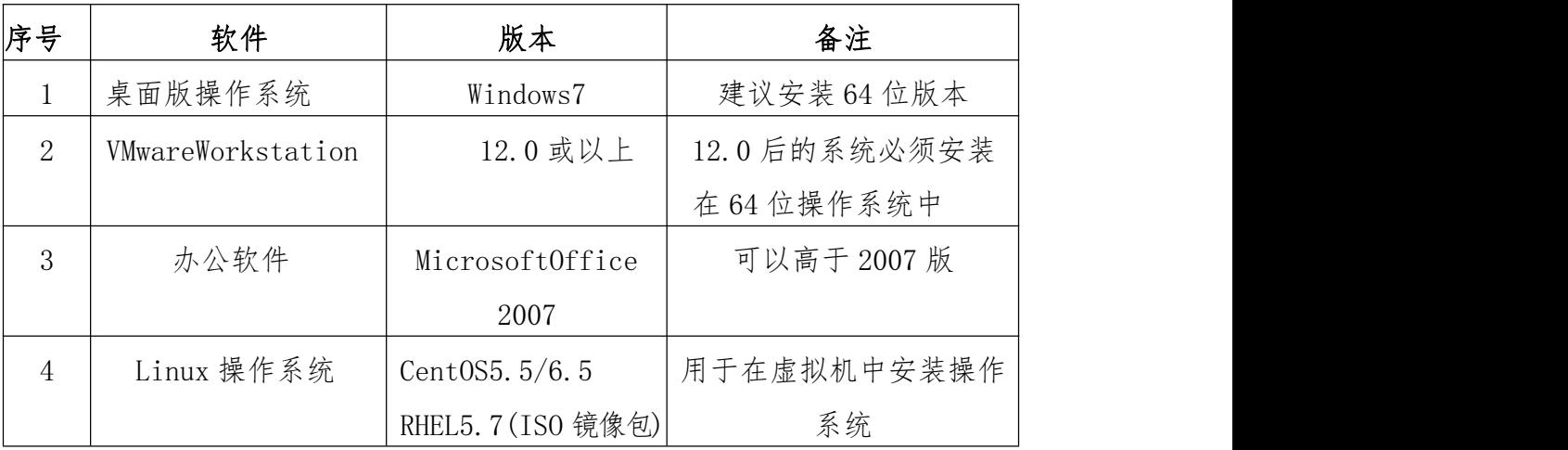

(3)考核时量

150 分钟。

(4)评分标准

评分项一:系统基础配置(10 分)

| 序号 | 评分内容   | 评分点               | 分值<br>′分 |
|----|--------|-------------------|----------|
|    | 系统基础设置 | 防接成功、IP 地址、子网掩码填写 | 10       |
|    |        | 正确                |          |

评分项二:配置 DNS 服务(30 分)

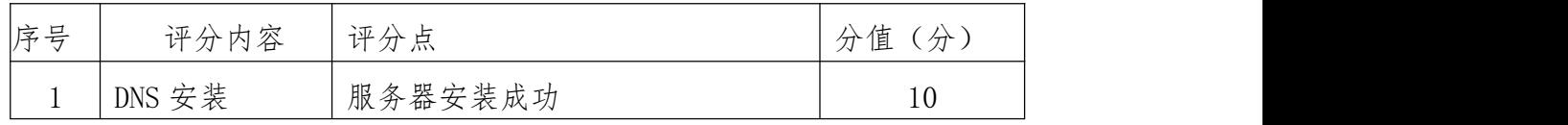

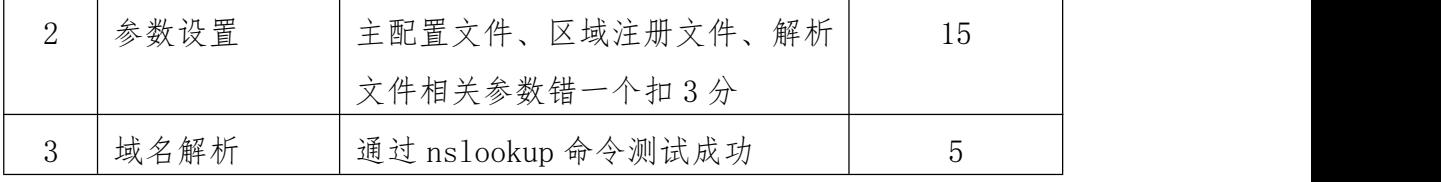

## 评分项三:配置 FTP 服务器(40 分)

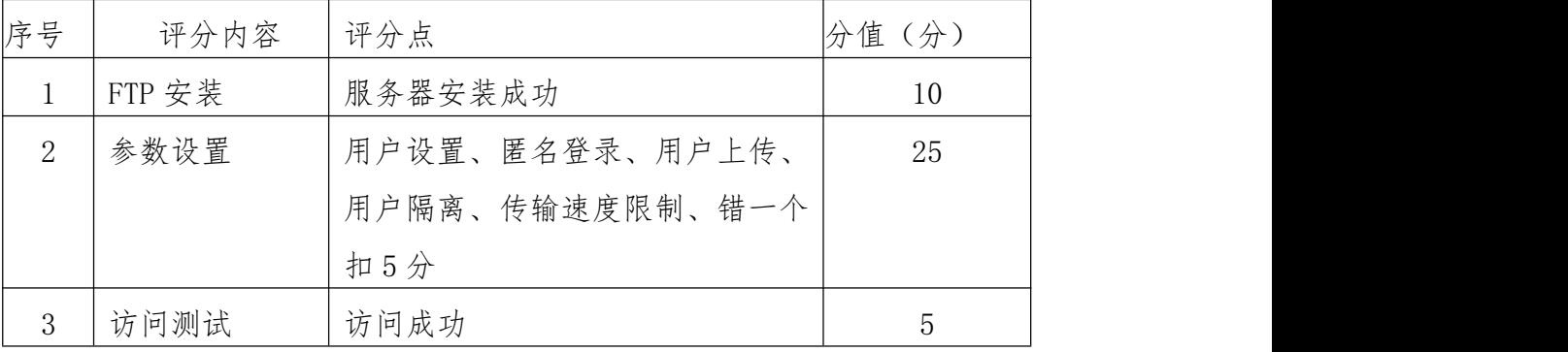

## 评分项四:项目文档(10 分)

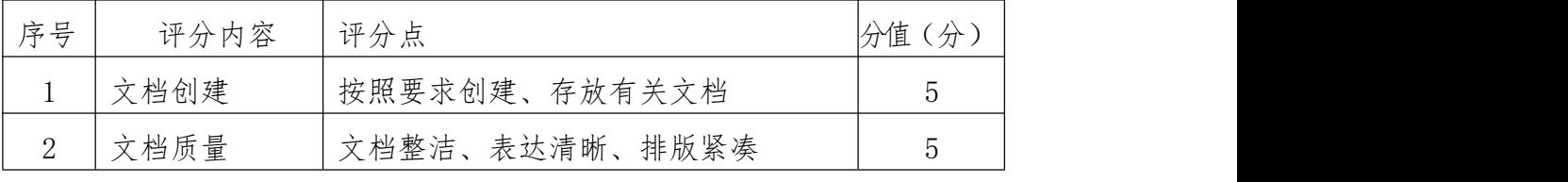

## 评分项五:职业素质(10 分)

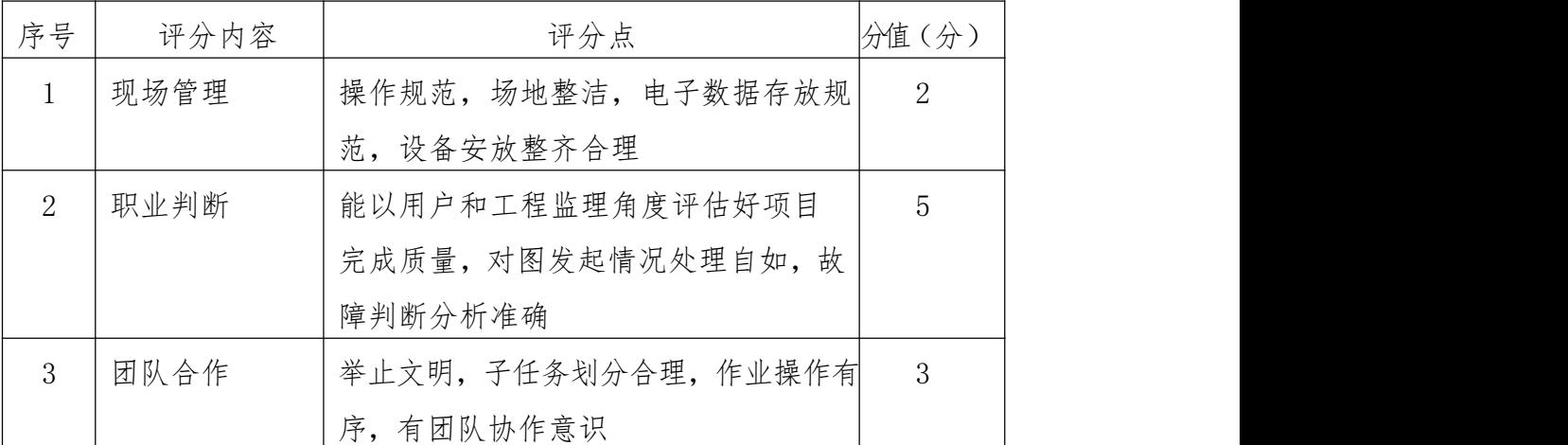

试题 9:Linux 服务器配置

(1)任务描述

学校机房管理机和教师机使用的同为 Linux 平台。实验员为了方便管理, 将在管理机上搭建一个 DHCP 服务,在教师机上搭建一个 FTP 服务。

本项目主要完成服务器的网络操作系统安装,在服务器上安装 DHCP 服务器 和 FTP 服务器。利用 DHCP 服务器来自动分配 IP 地址、网关、DNS 等相关信息, 减轻管理人员的工作量。利用 FTP 服务器向内部提供资源的上传/下载。

任务一:系统基础配置(10 分)

①设置 DHCP 服务器的 TCP/IP 属性,指定 IP 为:192.168.0.1/24,网关为: 192.168.0.254,首选 DNS 服务器 IP 地址为:192.168.0.251,通过 ifconfig 查 看网络参数,将查看结果截图保存到物理机上 D:\提交资料\答案.doc(图片标题 为"任务一:系统基础配置-1"); (10分)

任务二:配置 DHCP 服务器(35 分)

①在 linux 系统中安装 DHCP 服务包,修改配置文件 dhcpd.conf,创建作 用域,参数为:IP 地址池范围:192.168.0.2-192.168.0.250,子网掩码: 255.255.255.0, DNS: 192.168.0.251, 网关: 192.168.0.254, 排除 IP: 192.168.0.50-192.168.0.70,给主机 host1 分配固定 IP 地址为:192.168.0.2, 主机 MAC 地址为:00:11:88:32:66:7F,。将配置文件内容截图保存到物理机上 D:\提交资料\答案.doc (图片标题为"任务二: 配置 DHCP 服务器-1"); (30  $\pi$  ) and the set of  $\pi$  and  $\pi$  and  $\pi$  and  $\pi$  and  $\pi$ 

②重启 DHCP 服务,在物理机上测试 DHCP,获取 IP 地址、DNS 等参数,将 物理机 TCP/IP 参数显示界面截图保存到物理机上 D:\提交资料\答案.doc(图片 标题为"任务二: 配置 DHCP 服务器-2")。(5分)

任务三:配置 FTP 服务(35 分)

①在 DHCP 服务器上安装 FTP 服务包, 创建本地用户 jncc, jncc1 用于 FTP 访问登录,密码为 123,在目录/home/jncc,/home/jncc1,/var/ftp 中分别创建 文件 jncc.txt, jncc1.txt, jncc2.txt,修改配置文件 vsftpd.conf, 设置允许匿 名登录,匿名登录拥有只读权限;允许本地用户上传;启用 FTP 用户隔离,使 登录用户无法跳转出宿主目录;限制下载速度为 500KB/S。将配置文件内容截图 保存到物理机上 D:\提交资料\答案.doc(图片标题为"任务三: 配置 FTP 服务 器 $-1"$ ); (30分)

②重启 FTP 服务,在物理机上测试 FTP 服务,通过 IE 浏览器登录 FTP 站点, 分别采用匿名用户和 jncc 用户登录,将登录成功界面分别截图保存到物理机上 D:\提交资料\答案.doc(图片标题分别为,任务三: 配置 FTP 服务器-2, 任务三: 配置 FTP 服务器-3)。(5分)

(2)实施条件

①硬件环境

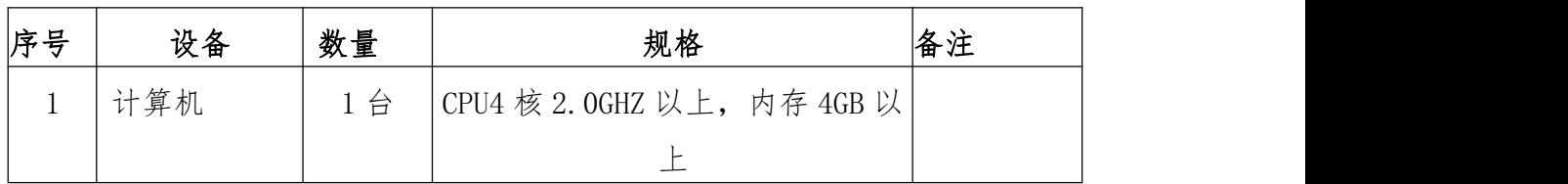

②软件环境

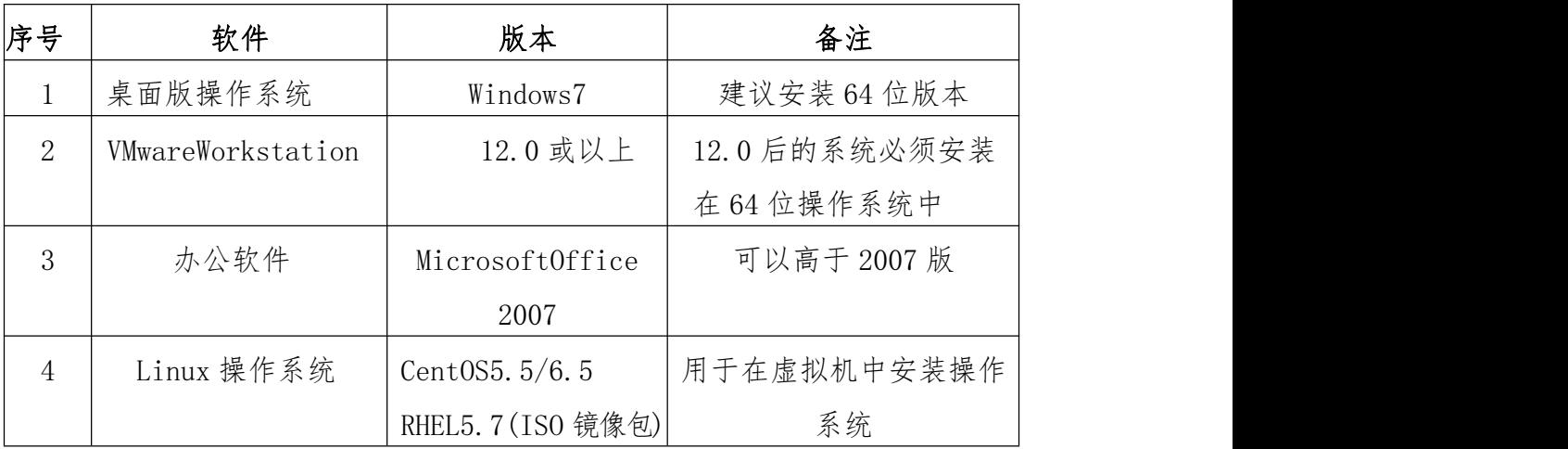

(3)考核时量

150 分钟。

(4)评分标准

评分项一:系统基础配置(10 分)

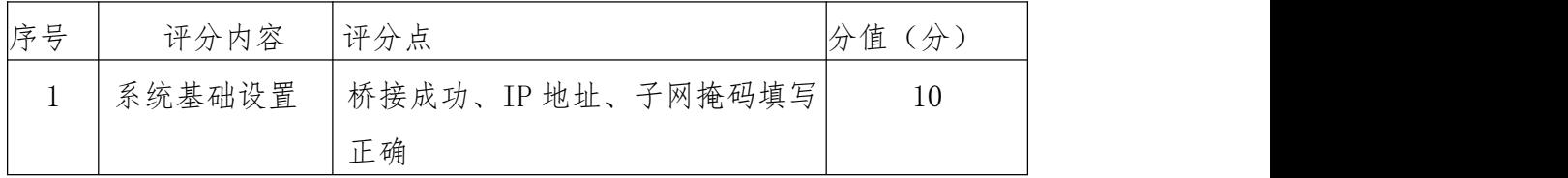

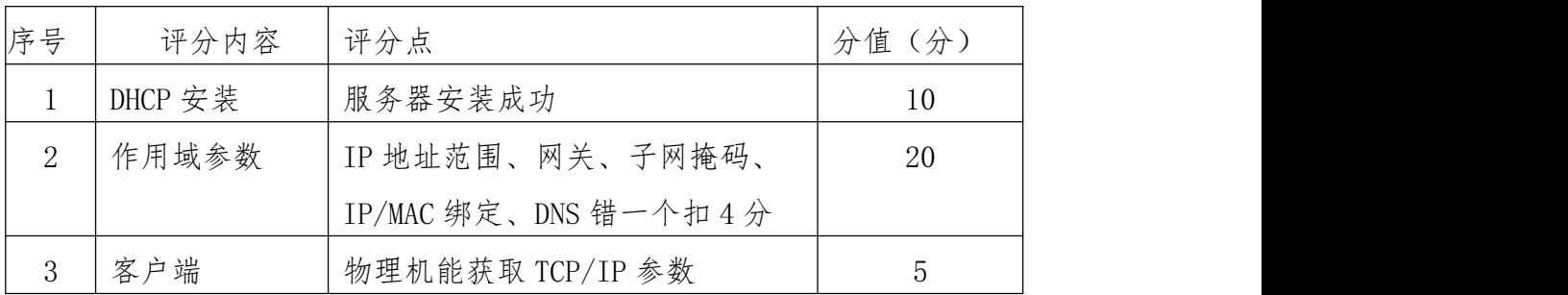

评分项三:配置 FTP 服务器(35 分)

| 序号       | 评分内容 | 评分点             | 分值(分) |
|----------|------|-----------------|-------|
|          | 安装   | 服务器安装成功         | 10    |
| $\Omega$ | 参数设置 | 匿名登录、用户上传、用户隔离、 | 20    |
|          |      | 传输速度限制、错一个扣5分   |       |
|          | 访问测试 | 登录成功            | 5     |

评分项四:项目文档(10 分)

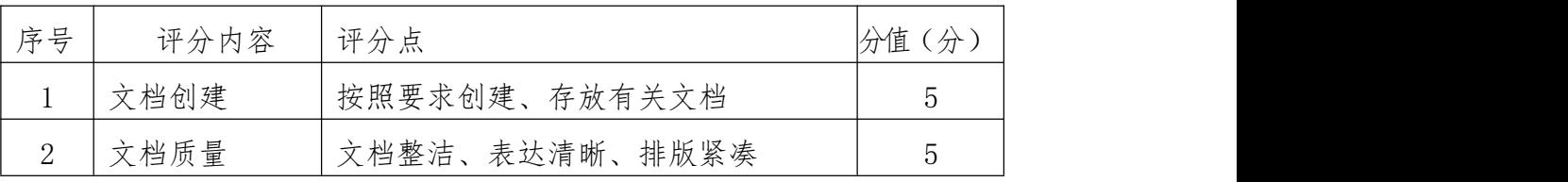

评分项五:职业素质(10 分)

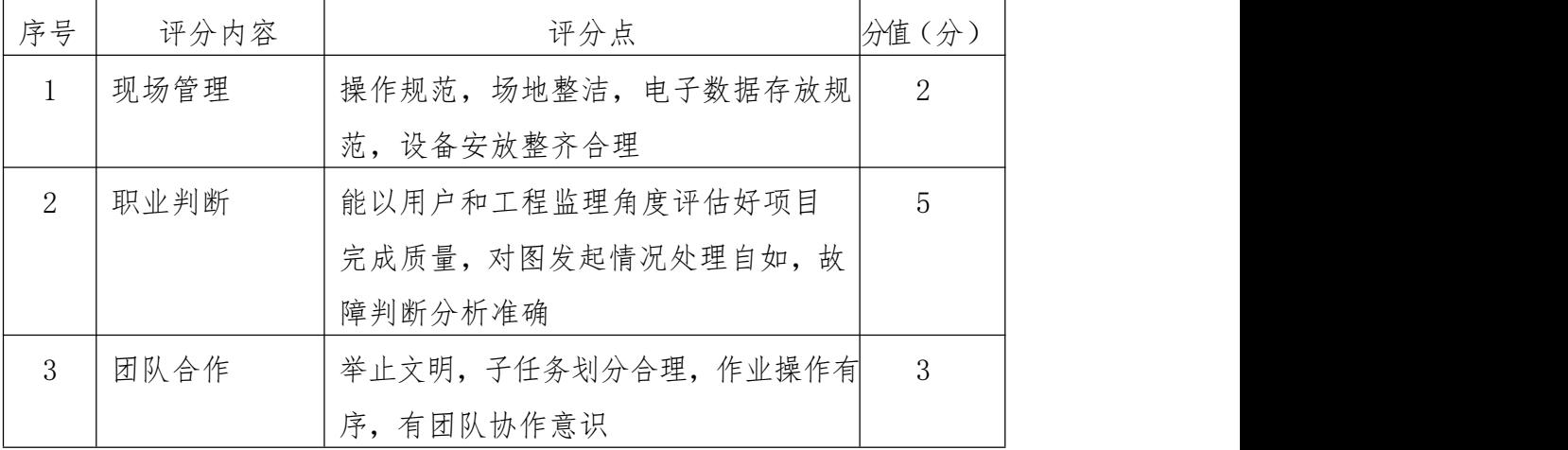

### 试题 10:Linux 服务器配置

(1)任务描述

某公司为节省资金,服务器使用的 Linux 平台。管理员为了方便管理,将 在管理机上搭建一个 DHCP 服务和 DNS 服务。

本项目主要完成服务器的网络操作系统安装,在服务器上安装 DHCP 服务器 和 DNS 服务器。利用 DHCP 服务器来自动分配 IP 地址、网关、DNS 等相关信息, 减轻管理人员的工作量。利用 DNS 服务器向内部提供域名解析功能。

任务一:系统基础配置(10 分)

①设置 DHCP 服务器的 TCP/IP 属性,指定 IP 为:192.168.0.1/24,网关为: 192.168.0.254,首选 DNS 服务器 IP 地址为:192.168.0.1,通过 ifconfig 查看 网络参数,将查看结果截图保存到物理机上 D:\提交资料\答案.doc(图片标题为 "任务一:系统基础配置-1");(10 分)

任务二:配置 DHCP 服务器(35 分)

①在 linux 系统中安装 DHCP 服务包,修改配置文件 dhcpd.conf,创建作 用域,参数为:IP 地址池范围:192.168.0.2-192.168.0.250,子网掩码: 255.255.255.0, DNS: 192.168.0.1, 网关: 192.168.0.254, 排除 IP: 192.168.0.50-192.168.0.70,给主机 host1 分配固定 IP 地址为:192.168.0.2, 主机 MAC 地址为:00:11:88:32:66:7F。将配置文件内容截图保存到物理机上 D:\ 提交资料\答案.doc(图片标题为"任务二: 配置 DHCP 服务器-1"); (30分)

②重启 DHCP 服务,在物理机上测试 DHCP,获取 IP 地址、DNS 等参数,将 物理机 TCP/IP 参数显示界面截图保存到物理机上 D:\提交资料\答案.doc(图片 标题为"任务二: 配置 DHCP 服务器-2")。(5分)

任务三:配置 DNS 服务(35 分)

①在 linux 系统中安装 DNS 服务包,修改配置文件 named.conf,设置 DNS 服务器为主域名服务器,定义 jncc.com 域的正向解析区域。将配置文件内容 截图保存到物理机上 D:\提交资料\答案.doc(图片标题为"任务三: 配置 DNS 服务器-1"); (10分)

②创建正向解析区域文件,解析公司 FTP 站点的域名为:ftp.jncc.com (对应 IP 为 192.168.10.253),公司 WEB 站点的域名为[:www.jncc.com\(](http://www.jncc.com/)对 应 IP 为 192.168.10.253),指定公司财务部的域名为 cw.jncc.com(对应 IP 为 192.168.10.253)。将正向解析区域文件内容截图保存到物理机上 D:\ 提交资料\答案.doc(图片标题为"任务三: 配置 DNS 服务器-2")"; (20  $\pi$  ) and the set of  $\pi$  and  $\pi$  and  $\pi$  and  $\pi$  and  $\pi$  and  $\pi$  and  $\pi$  and  $\pi$  and  $\pi$ 

③重启 DNS 服务,在物理机上测试 DNS,在 CMD 窗口使用'nslookup'命 令测试解析,将解析结果截图保存到物理机上 D:\提交资料\答案.doc(图片 标题为"任务三:配置 DNS 服务器-3")。(5 分)

(2)实施条件

①硬件环境

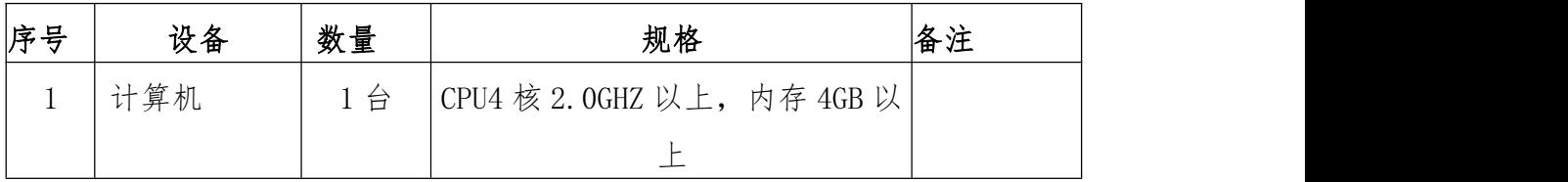

②软件环境

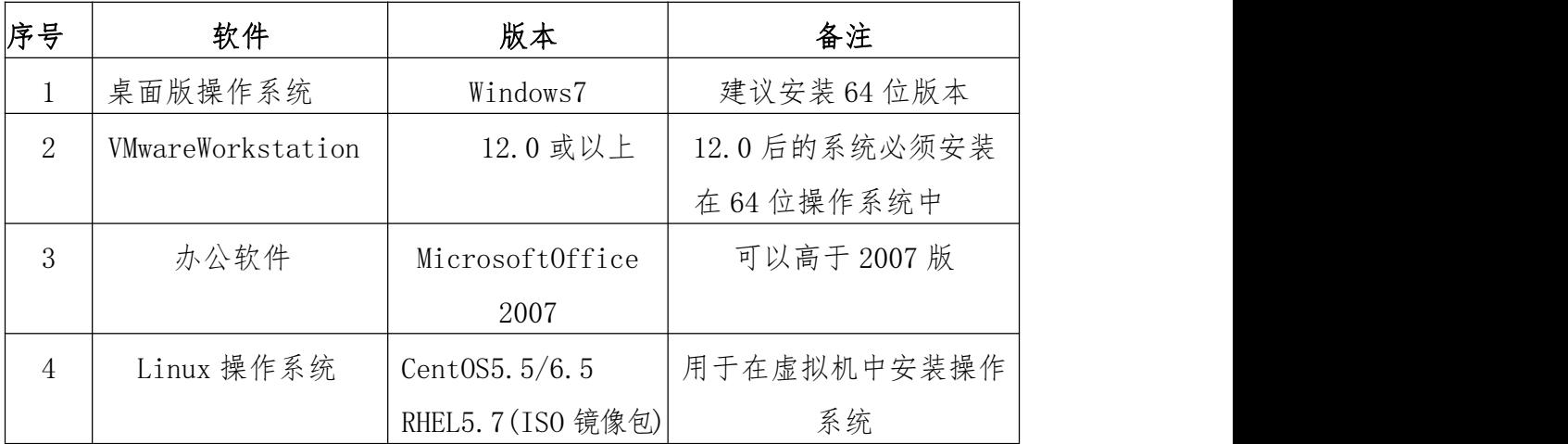

(3)考核时量

150 分钟。

(4)评分标准

### 评分项一:系统基础配置(10 分)

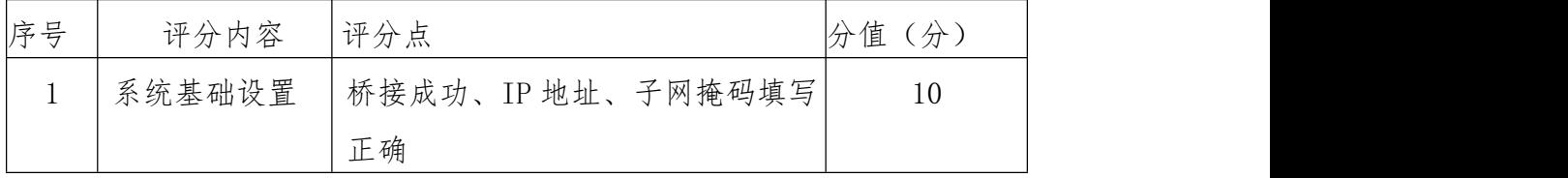

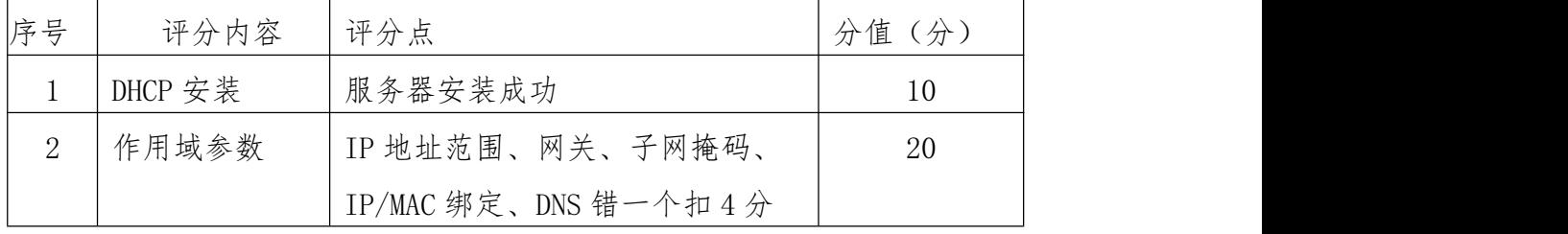

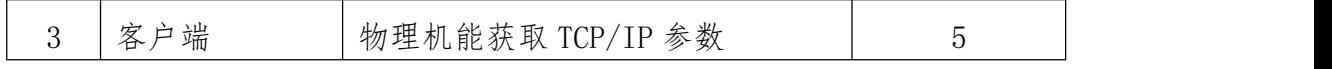

评分项三:配置 DNS 服务(35 分)

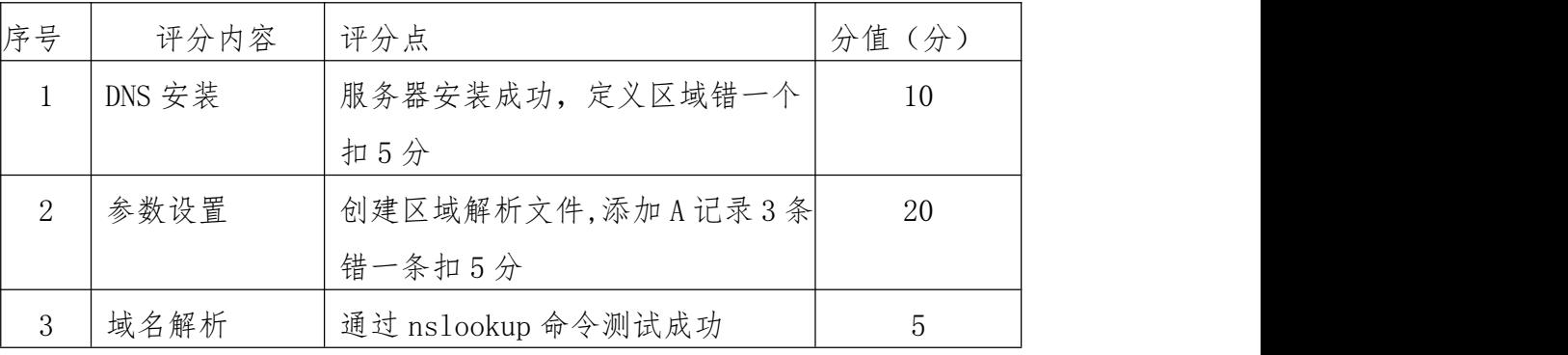

评分项四:项目文档(10 分)

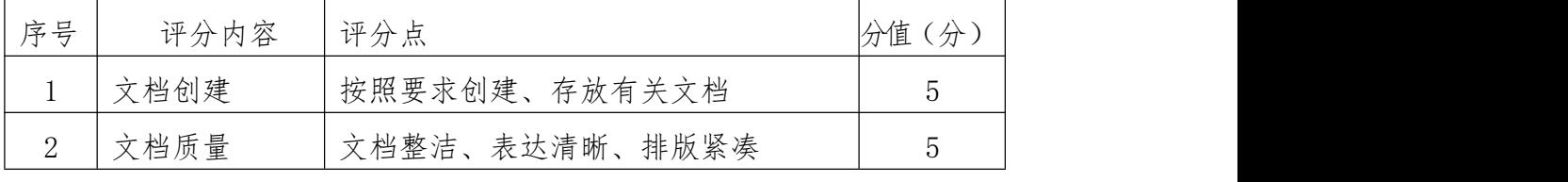

### 评分项五:职业素质(10 分)

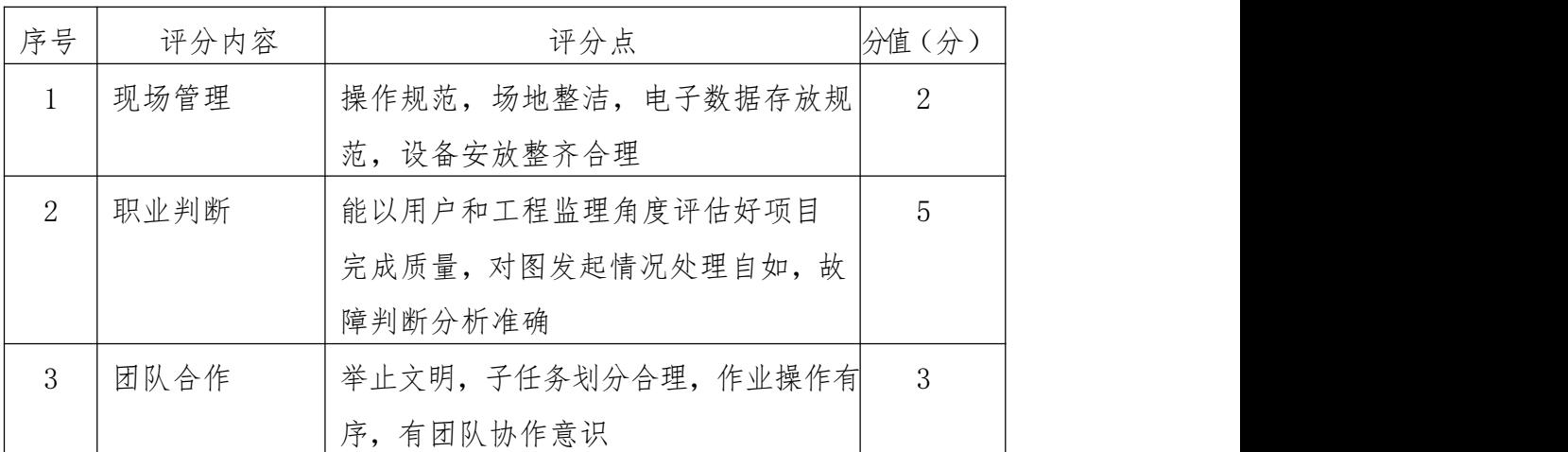